Экология. 1С-КСУ:

Охрана окружающей среды

Руководство

администратора

Москва

ООО «1С-КСУ»

2019

# **СОДЕРЖАНИЕ**

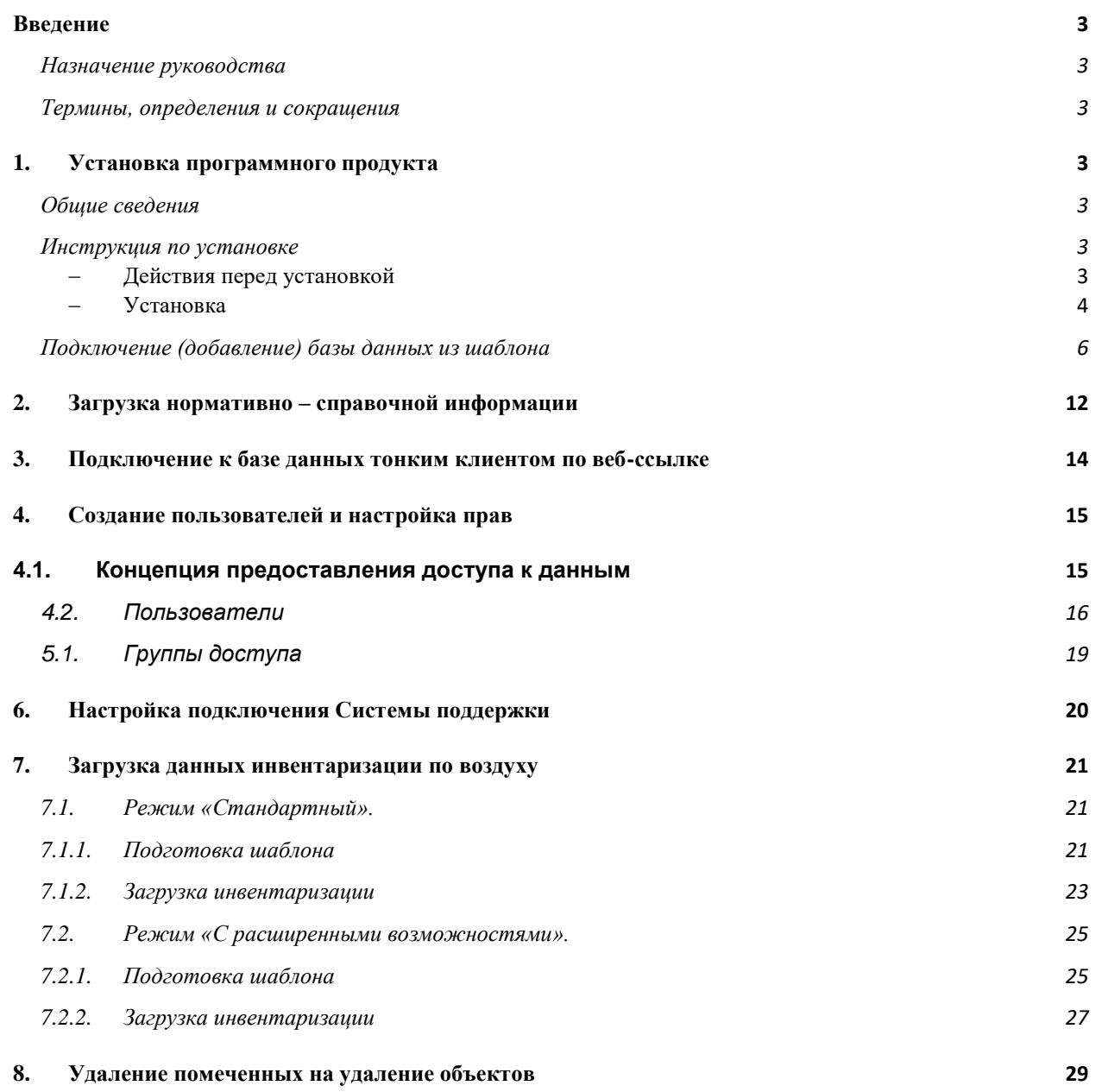

### <span id="page-2-0"></span>**Введение**

#### <span id="page-2-1"></span>**Назначение руководства**

Данное руководство предназначено для администраторов программного продукта «Экология. 1С-КСУ: Охрана окружающей среды». Руководство содержит указания по установке программного продукта «Экология. 1С-КСУ: Охрана окружающей среды», а также рекомендации по администрированию

#### <span id="page-2-2"></span>**Термины, определения и сокращения**

**Система** – программный продукт (ПП) «Экология. 1С-КСУ: Охрана окружающей среды».

**ПП** - программный продукт.

**БД** – база данных Системы.

**Администратор Системы** – лицо, ответственное за работоспособность Системы на всех этапах ее жизненного цикла после разработки.

**Пользователь** – любое лицо, использующее ПП «Экология. 1С-КСУ: Охрана окружающей среды».

# <span id="page-2-3"></span>**1. Установка программного продукта**

#### <span id="page-2-4"></span>**Общие сведения**

Данный раздел описывает инструкцию по установке Системы.

#### <span id="page-2-6"></span><span id="page-2-5"></span>**Инструкция по установке**

#### − **Действия перед установкой**

Перед тем как приступить к установке, следует убедиться, что компьютер не заражен вирусами, а жесткий диск не содержит ошибок и имеется достаточно свободного места для выполнения установки.

Перед установкой конфигурации следует установить «1С:Предприятие 8.3». Если платформа «1C:Предприятие 8.3» установлена, следует убедиться, что версия установленной платформы не ниже 8.3.6.2332. Если версия установленной платформы ниже, то необходимо обновить платформу.

Для функционирования системы рекомендуется разрешение экрана монитора не менее 1024х786.

#### − **Установка**

<span id="page-3-0"></span>Установка выполняется вручную при помощи специальной программы установки setup.exe из установочного дистрибутива.

Для установки Системы необходимо последовательно выполнить следующие действия:

Запустить программу установки **12** setup

Программа установки производит подготовительные действия и выводит

информационное окно (см. [Рисунок 1\)](#page-4-0). Для продолжения нажмите кнопку **далее** >

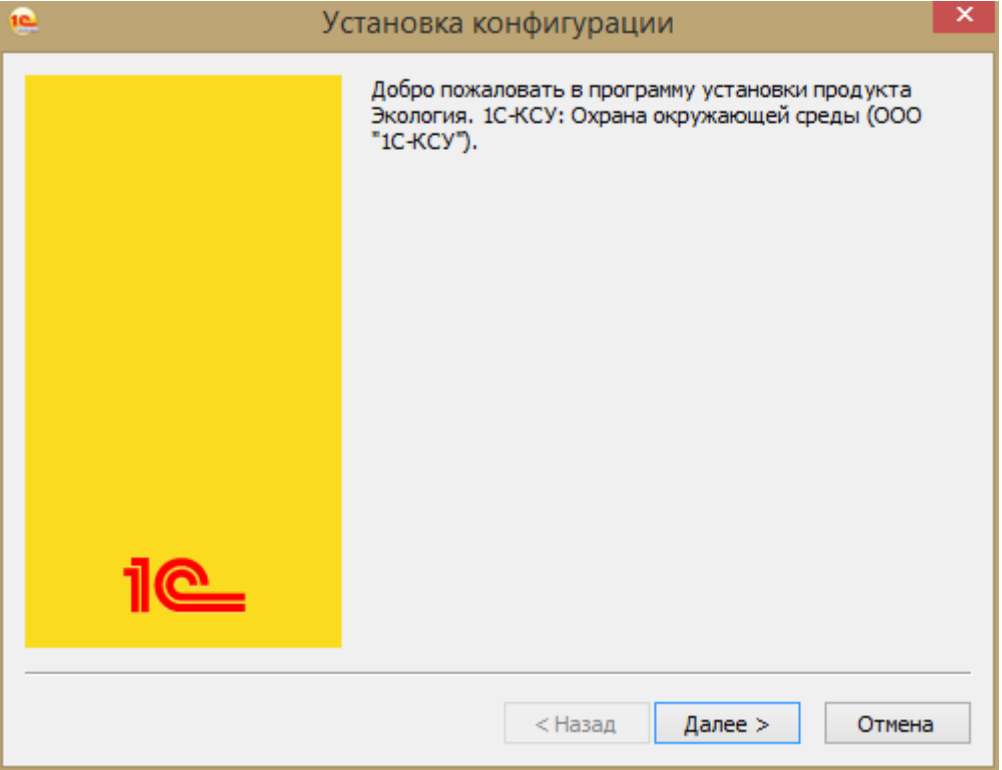

<span id="page-4-0"></span>На следующем шаге программа установки попросит указать путь к каталогу шаблонов для установки шаблонов и файлов конфигурации (см. [Рисунок 2\)](#page-4-1). Можно использовать имя каталога, предложенное программой установки, или ввести другое имя, нажав кнопку ....

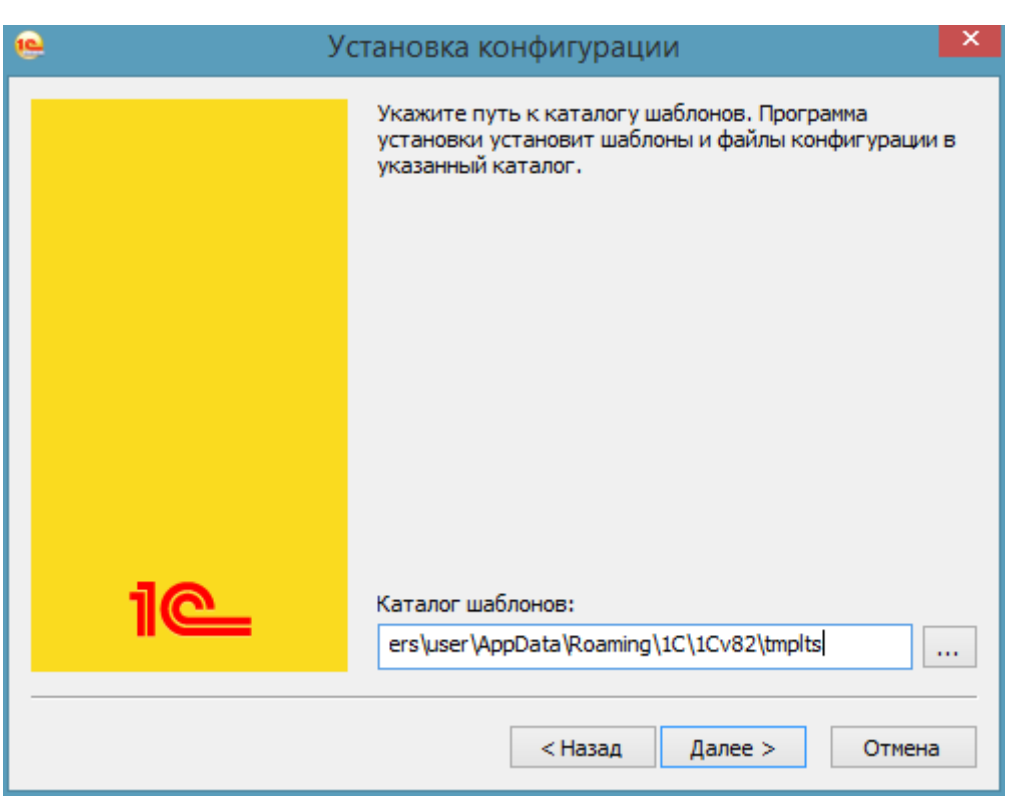

<span id="page-4-1"></span>*Рисунок 2 Окно выбора каталога шаблонов*

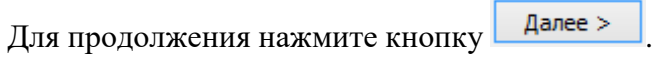

После этого программа установки выполнит копирование файлов, в результате появится окно об успешной установке программы (см. [Рисунок 3\)](#page-5-1).

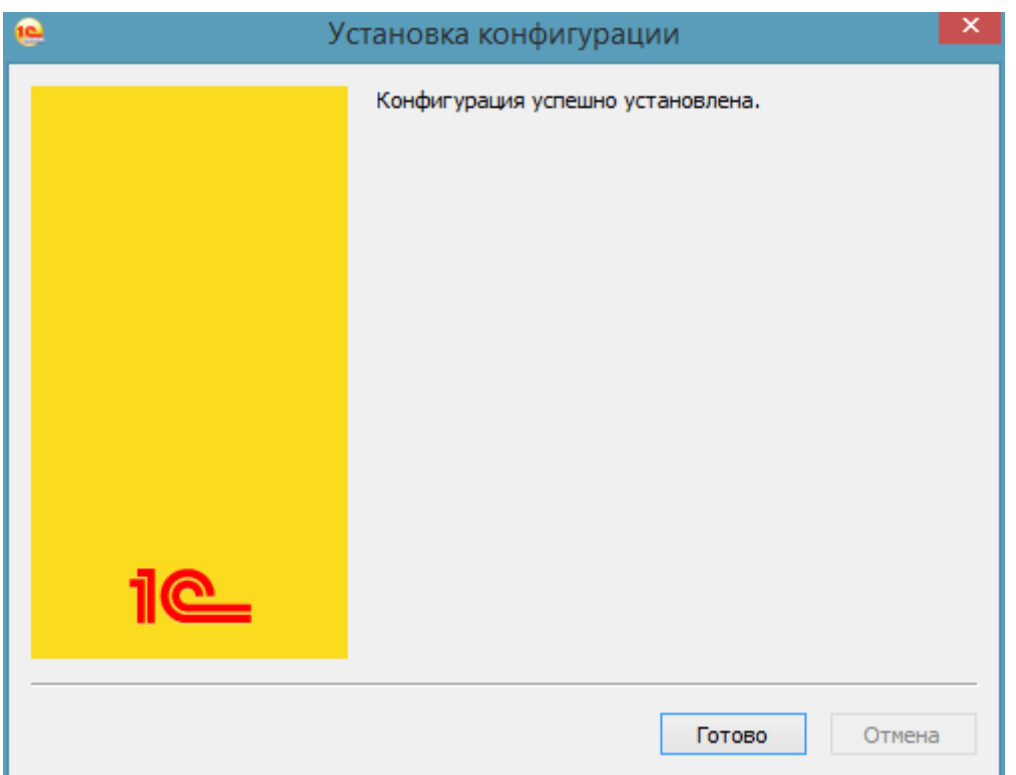

<span id="page-5-1"></span>*Рисунок 3 Окно подтверждения установки программы*

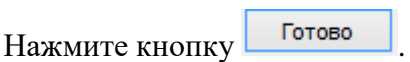

# <span id="page-5-0"></span>**Подключение (добавление) базы данных из шаблона**

Для подключения уже созданных баз к платформе 1С, необходимо запустить 1С, и в окне запуска добавить базу в список информационных баз с помощью кнопки «Добавить» (см. [Рисунок 4\)](#page-6-0):

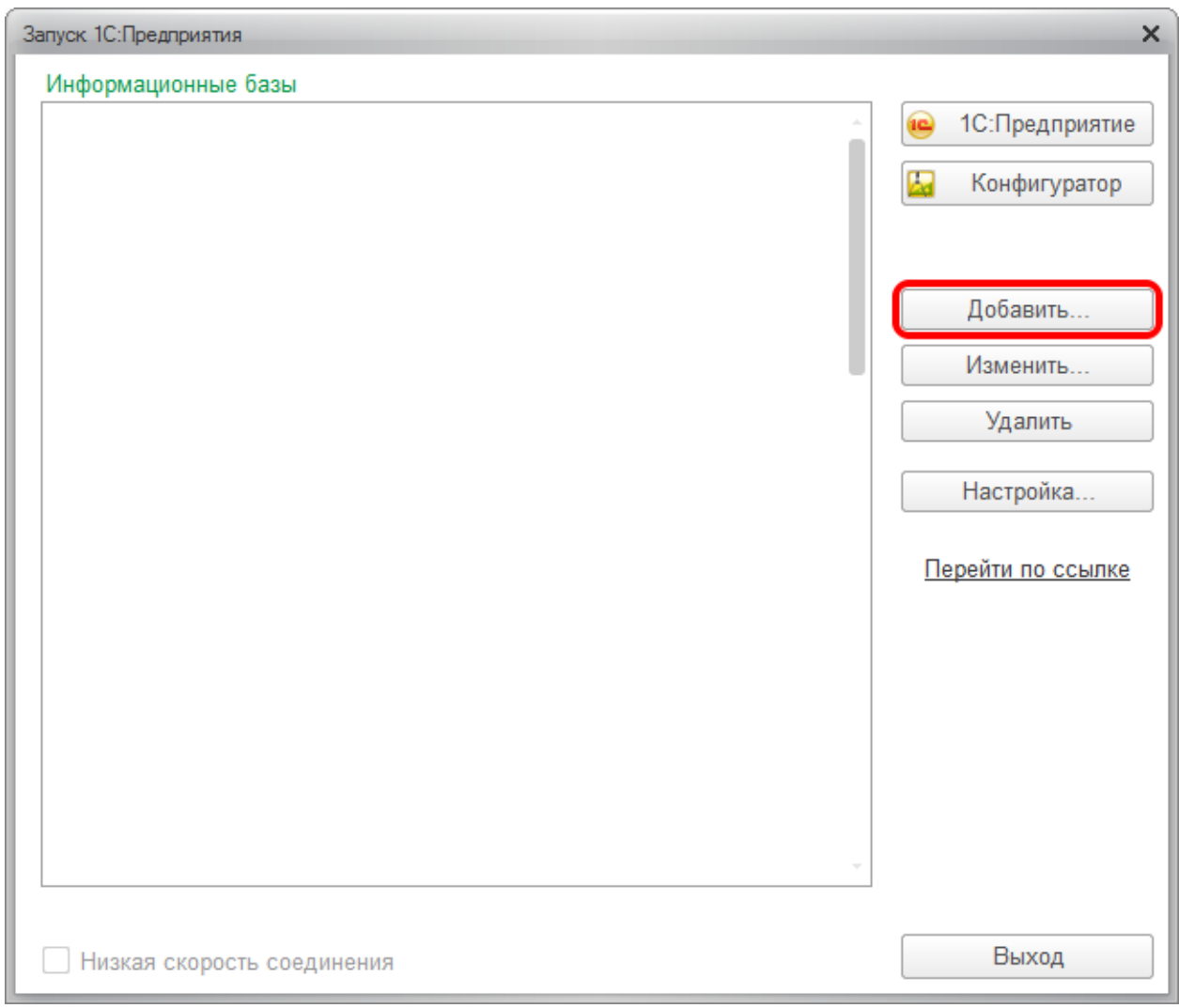

<span id="page-6-0"></span>*Рисунок 4 Окно запуска 1С:Предприятия*

В окне добавления информационной базы выделить пункт «Создание новой информационной базы» (см. [Рисунок 5\)](#page-7-0).

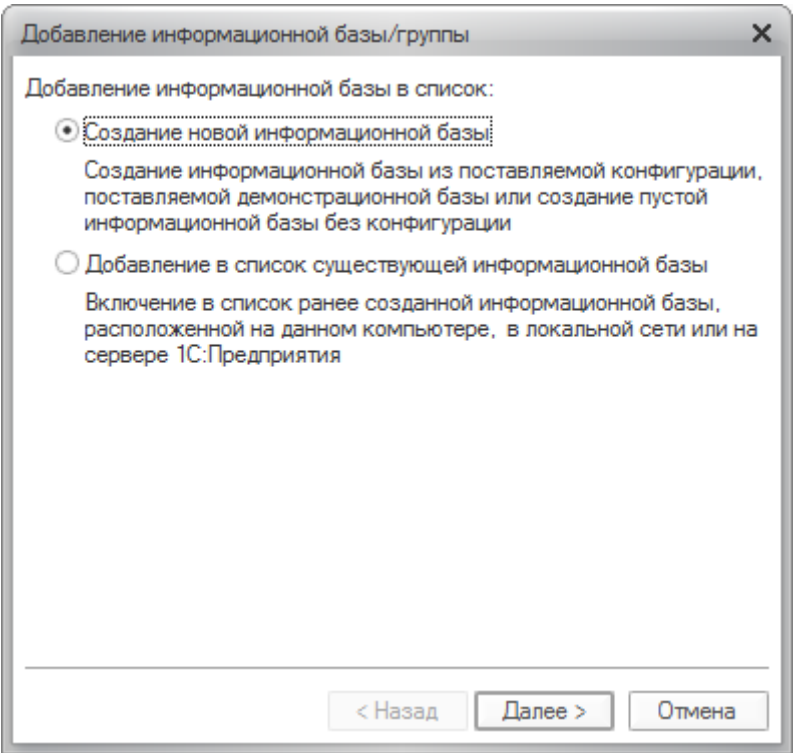

<span id="page-7-0"></span>*Рисунок 5 Окно добавления информационной базы*

Далее необходимо выбрать шаблон базы (см. [Рисунок 6\)](#page-8-0):

- − **Экология. 1С-КСУ: Охрана окружающей среды** новая пустая база;
- − **Экология. 1С-КСУ: Охрана окружающей среды (Демо)** демо-база с

демонстрационными данными.

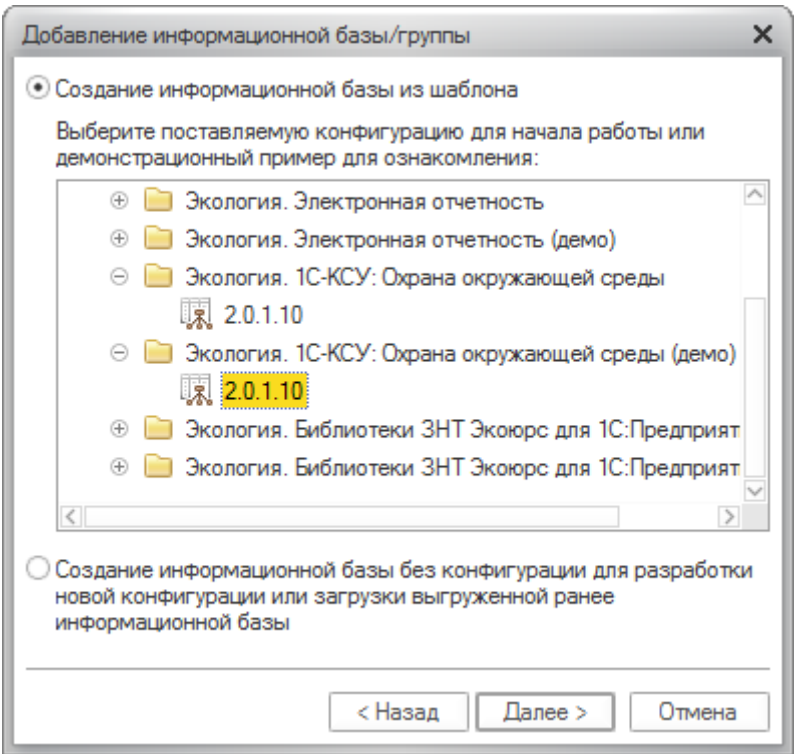

<span id="page-8-0"></span>*Рисунок 6 Окно добавления информационной базы. Выбор шаблона*

Указать тип расположения информационной базы (см. [Рисунок 7\)](#page-8-1):

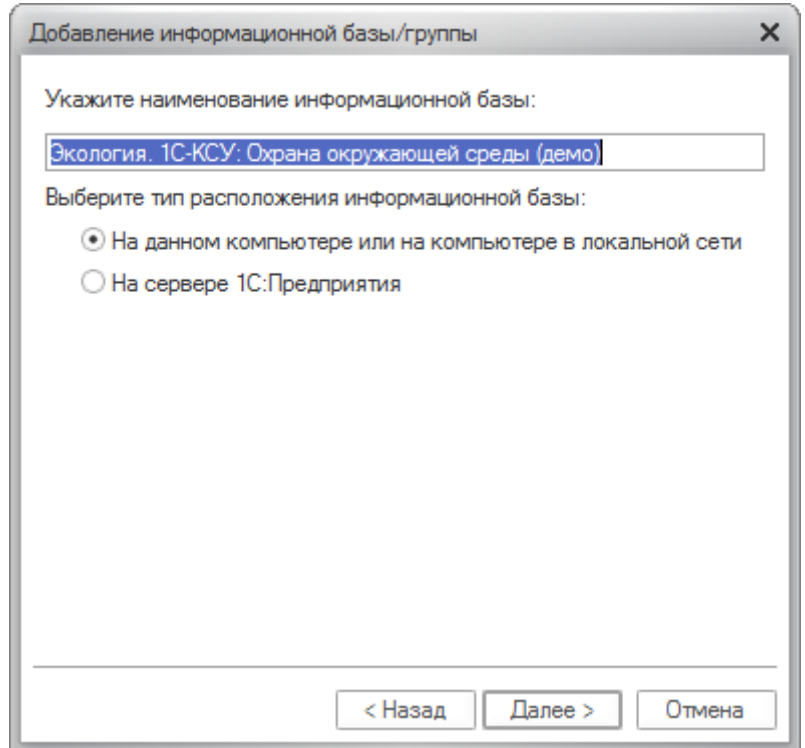

<span id="page-8-1"></span>*Рисунок 7 Окно добавления информационной базы. Выбор типа расположения базы*

В зависимости от того какой будет выбран тип расположения информационной базы, таким будет следующее окно для указания каталога размещения информационной базы. Если будет выбран вариант размещения такой как «На данном компьютере или на компьютере в локальной сети» окно для указания параметров информационной базы будет выглядеть так, как на рисунке ниже

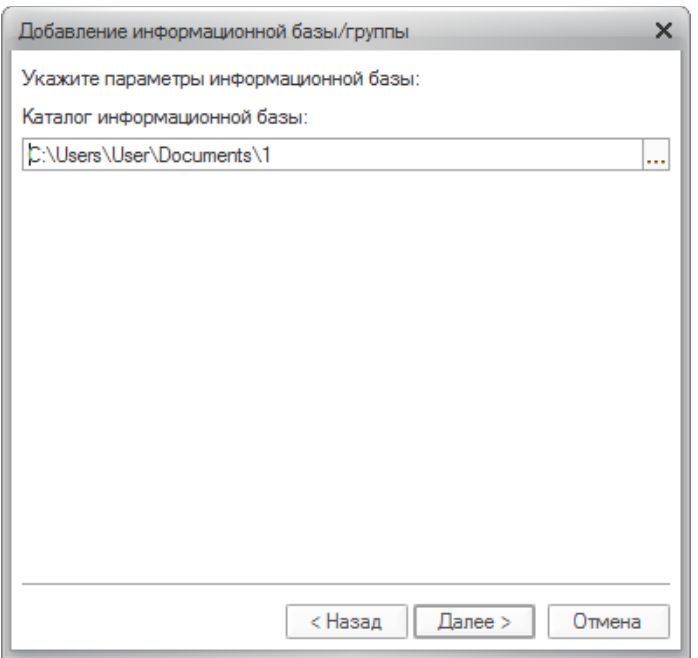

*Рисунок 8 Окно добавления информационной базы. Выбор каталога базы*

Если будет выбран вариант размещения такой как «На сервере 1С:Предприятия» окно для указания параметров информационной базы будет выглядеть так, как на рисунке ниже.

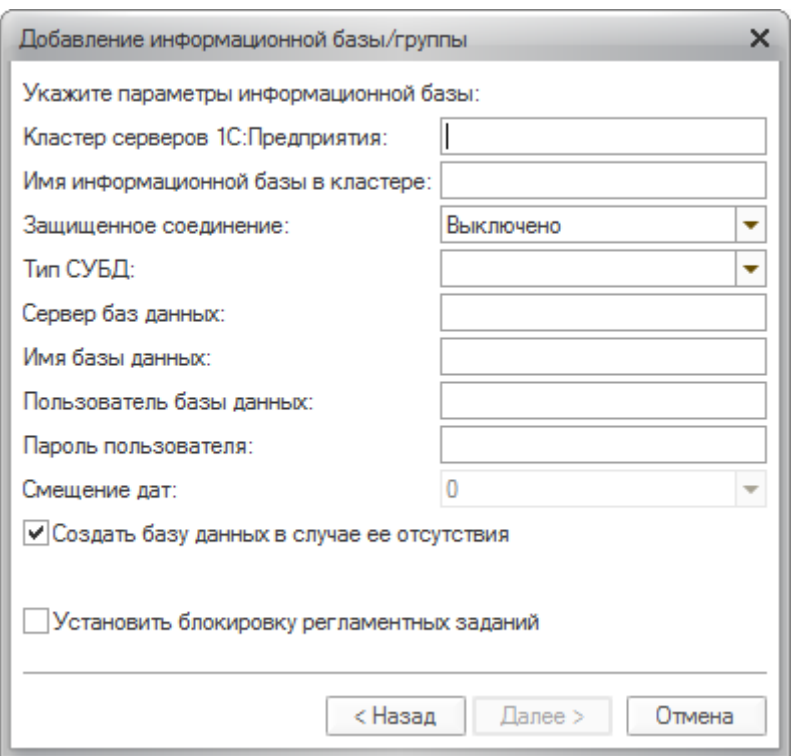

*Рисунок 9 Окно добавления информационной базы. Настройка параметров базы*

В окне параметров запуска можно оставить все настройки «По умолчанию».

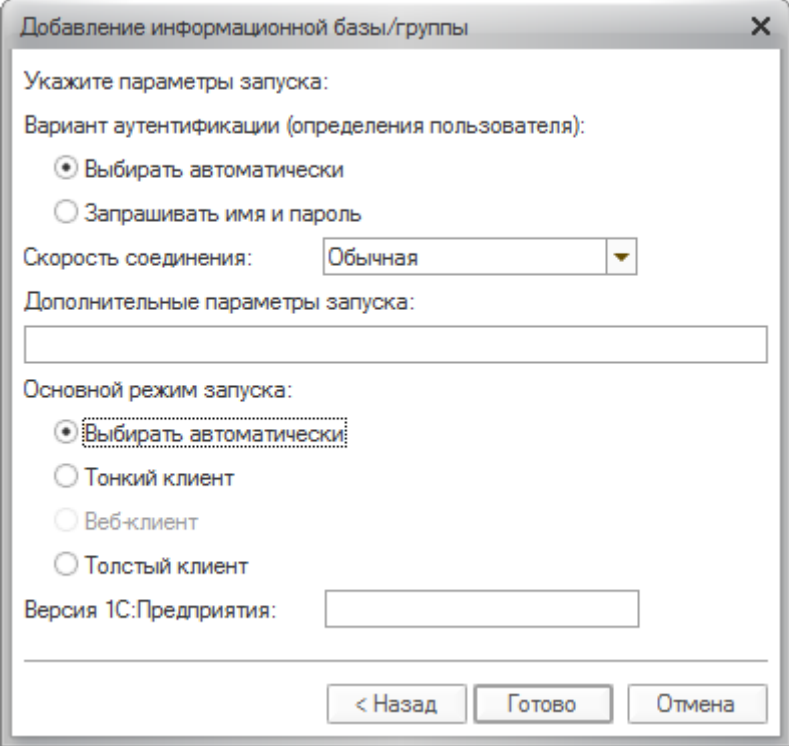

*Рисунок 10 Окно добавления информационной базы. Настройка параметров запуска*

После нажатия кнопки «Готово» в списке информационных баз появится добавленная информационная база.

# <span id="page-11-0"></span>**2. Загрузка нормативно – справочной информации**

При первом запуске в процессе инициализации первичных данных базы будет запущен процесс загрузки нормативно-справочной информации.

Также загрузку можно запустить вручную, воспользовавшись пунктом «Загрузка нормативно-справочной информации» в подразделе «Сервис» раздела «Администрирование».

Комплект нормативно-справочной информации состоит из ряда файлов в формате архивов zip.

Файлы находятся в папке NSI комплекта поставки.

ВНИМАНИЕ: Открытие и загрузка отдельных файлов с данными может занимать длительное время. Не прерывайте работу системы.

Порядок загрузки:

- 1. 01\_Неразделенные классификаторы.zip;
- 2. 02\_Неразделенные классификаторы.zip;
- 2. 03\_Неразделенные классификаторы.zip;
- 3. 04\_Неразделенные основные.zip;
- 4. 05\_Разделенные классификаторы.zip;
- 5. 06\_Разделенные основные.zip;

6. Водные объекты в разрезе бассейновых округов. Данные размещены в отдельных файлах с наименованиями, соответствующими бассейновым округам для того, чтобы загружать в базу информацию только по необходимым округам.

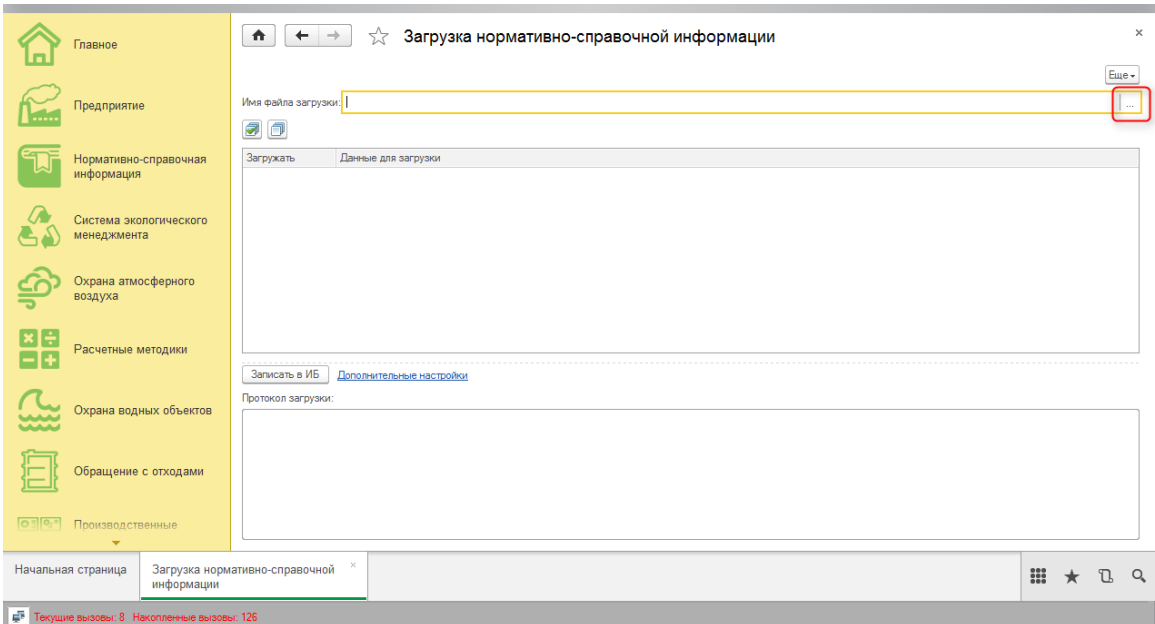

*Рисунок 11 Окно формы обработки по загрузке данных*

Для загрузки в базу информации из файла необходимо в открывшемся окне обработки выбрать файл для загрузки. Файлы представлены в виде архивов ZIP.

| 10 Задайте имя файла выгрузки                                 |                                                |                  |              |              |                          | $\times$ |                   |              |
|---------------------------------------------------------------|------------------------------------------------|------------------|--------------|--------------|--------------------------|----------|-------------------|--------------|
| « Локальный диск (C:) > ООС > 1С КСУ ООС.текущая версия > NSI |                                                |                  |              |              |                          |          |                   |              |
| Упорядочить -                                                 | Создать папку                                  |                  |              |              | <b>BEE ▼ 田</b>           | Ø        |                   | Eщe -        |
| Вагрузка данны                                                | Имя                                            | Дата изменения   | Tun          | Размер       |                          |          |                   |              |
|                                                               | 曾<br>Верхневолжский БО 170406                  | 06.04.2017 12:47 | Документ XML | 7 549 KB     |                          |          |                   |              |
| Dropbox                                                       | $\mathbf{Q}$<br>Верхнеобский БО 170406         | 06.04.2017 12:45 | Документ XML | 15 474 KB    |                          |          |                   |              |
| <b>Communication</b>                                          | 曾<br>ДвинскоПечерский_БО_170406                | 06.04.2017 12:42 | Документ XML | 25 762 KB    |                          |          |                   |              |
|                                                               | $\mathbf{r}$<br>Донской БО 170406              | 06.04.2017 12:30 | Документ XML | 4 4 4 KB     |                          |          |                   |              |
| Этот компьютер                                                | • Енисейский_БО_170406                         | 06.04.2017 12:25 | Документ XML | 45 793 KB    |                          |          |                   |              |
| В Видео                                                       | $\mathbf{C}$<br>ЗападноКаспийский БО 170406    | 06.04.2017 12:20 | Документ XML | 2739 KB      |                          |          |                   |              |
| <b>В</b> Документы                                            | 曾<br>Иртышский БО 170406                       | 06.04.2017 12:19 | Документ XML | 6 996 KB     |                          |          |                   |              |
| • Загрузки                                                    | $\langle \bullet \rangle$<br>Камский БО 170406 | 06.04.2017 12:14 | Документ XML | 10 366 KB    |                          |          |                   |              |
| • Изображения                                                 | <sup>(а)</sup> Кубанский БО 170406             | 06.04.2017 12:12 | Документ XML | 1641 KB      |                          |          |                   |              |
| <b>Л</b> Музыка                                               | Ленский БО 170406                              | 06.04.2017 12:08 | Документ XML | 62 082 KG    |                          |          |                   |              |
|                                                               | 뺠<br>Нижневолжский БО 170406                   | 06.04.2017 12:03 | Документ XML | 3 057 KB     |                          |          |                   |              |
| <b>Рабочий стол</b>                                           | $\mathbf{e}$<br>Нижнеобский_БО_170406          | 06.04.2017 12:02 | Документ XML | 13 500 KG    |                          |          |                   |              |
| <sup>12</sup> . Локальный дис                                 | $\mathbf{u}$<br>Окский БО 170406               | 06.04.2017 11:53 | Документ XML | 3 659 KB     |                          |          |                   |              |
| <b>XX</b> Дисковод BD-R(                                      | 曾<br>Уральский_БО_170406                       | 06.04.2017 11:59 | Документ XML | 1 393 KB     |                          |          |                   |              |
| edfs (\\1c-ksu.ru)                                            | • 1 Классификаторы                             | 13.04.2017 11:17 | Документ XML | 233 114 KB   |                          |          |                   |              |
| $\rightarrow$ Cern                                            | 2 Основные                                     | 09.08.2017 11:11 | Документ XML | 102 357 KB   |                          |          |                   |              |
|                                                               | Имя файла: 1 Классификаторы                    |                  |              | $\checkmark$ | <b>Формат XML(*.xml)</b> |          |                   |              |
|                                                               |                                                |                  |              |              | Открыть                  | Отмена   |                   |              |
|                                                               |                                                |                  |              |              |                          |          |                   |              |
|                                                               |                                                |                  |              |              |                          |          |                   |              |
| $O$ , $O$ , $n$<br>Производственные                           |                                                |                  |              |              |                          |          |                   |              |
|                                                               |                                                |                  |              |              |                          |          |                   |              |
| Начальная страница                                            | Загрузка нормативно-справочной<br>информации   |                  |              |              |                          |          | $\frac{888}{222}$ | ጊ<br>$\star$ |

*Рисунок 12 Окно формы выбора данных для загрузки*

После чтения содержимого файла в список будут выведены виды данных, которые находятся в файле.

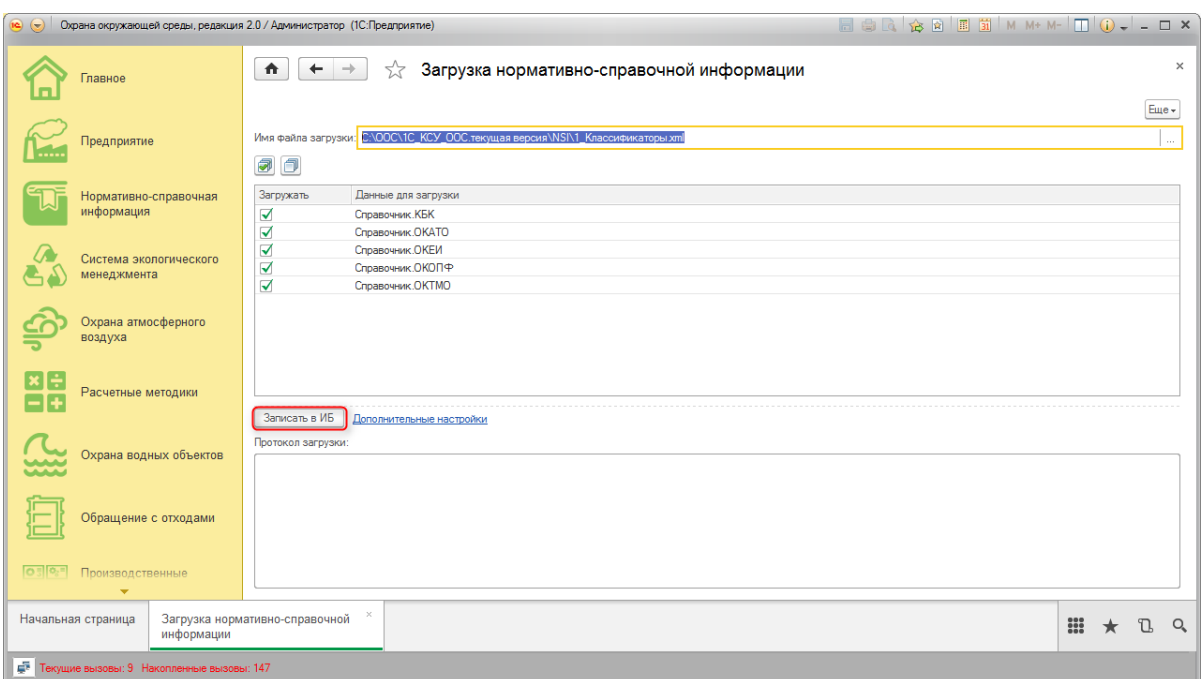

*Рисунок 13 Окно обработки данных при загрузки*

После этого для загрузки в информационную базу необходимо нажать кнопку «Записать в ИБ».

После завершения процесса загрузки в поле «Протокол загрузки» будет выведена информация по процессу загрузки, в том числе возникшие ошибки. В случае возникновения ошибки весь процесс записи будет

Если в процессе возникли ошибки, отправьте их с пояснением в службу поддержки по адресу [supportOOS@1c-ksu.ru.](mailto:supportOOS@1c-ksu.ru)

# <span id="page-13-0"></span>**3. Подключение к базе данных тонким клиентом по веб-ссылке**

В основном диалоговом окне 1С: Предприятия нажмите кнопку **.** Добавить.

В появившемся диалоговом окне выберите пункт.

○ Добавление в список существующей информационной базы

Заполните параметры подключения к базе данных:

• Введите понятное вам наименование информационной базы, именно так база будет отображаться в вашем списке баз данных;

- Выберите тип расположения информационной базы  $^\circ$  На веб-сервере;
- Введите адрес подключения в соответствующее поле;
- Нажмите  $\boxed{\text{Aanee}}$

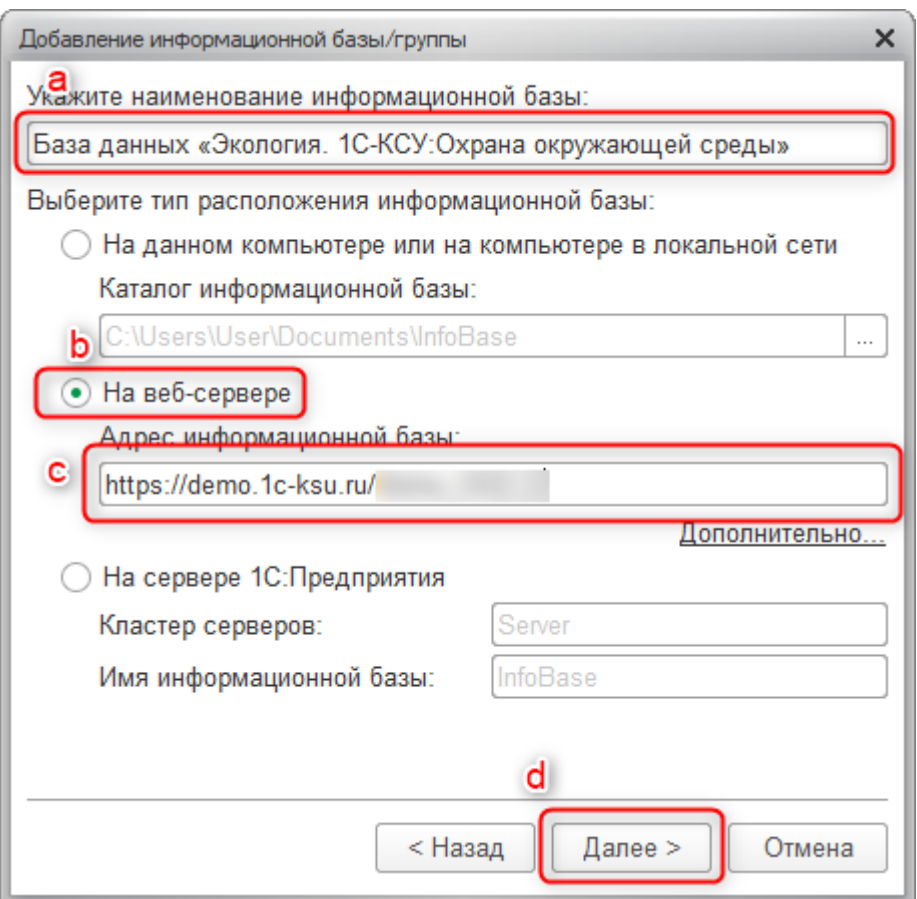

*Рисунок 14 Окно подключения к базе*

В появившемся диалоговом окне нажать кнопку «Готово».

# <span id="page-14-0"></span>**4. Создание пользователей и настройка прав**

# <span id="page-14-1"></span>**4.1.Концепция предоставления доступа к данным**

Концепция предоставления доступа к информационным активам, обрабатываемым в Системе программным продуктам, определяется платформой 1С. Основными

элементами, определяющими доступ к данным Системы, являются: роли, профили групп доступа, группы доступа.

Роль определяет разрешенные действия над объектами Системы. Роли назначаются в конфигурации Системы, определяются и поставляются в программном продукте.

Профиль группы доступа состоит из ролей и определяет набор полномочий, сформированный по функциональному признаку (администратор, эколог, ответственный за ведение общих НСИ и тд). Набор профилей Системы формируется в конфигурации и поставляется в программном продукте.

Группа доступа определяет совокупность действий с данными Системы, которые могут выполнять участники группы. Участниками группы являются Пользователи Системы. Пользователь может входить одновременно в одну или несколько групп доступа, которые в совокупности образуют его персональные настройки прав доступа. На каждую группу доступа назначается один профиль. В случае необходимости устанавливается ограничение на видимость объектов по организации и производственной площадке.

#### <span id="page-15-0"></span>**4.2. Пользователи**

5. Для создания нового пользователя требуется перейти в раздел Администрирование-Пользователи – Настройка пользователей и прав. Перейти по ссылке пользователи в открывшейся форме.

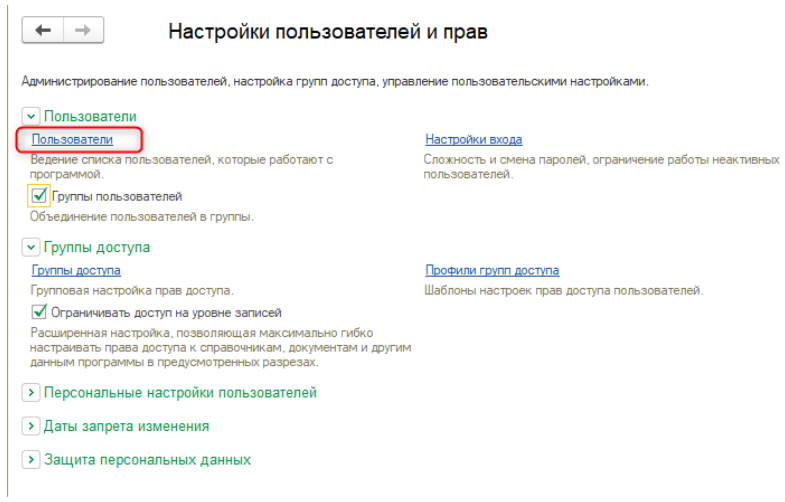

*Рисунок 15 Окно формы настройки прав пользователей*

Нажать кнопку «Создать», откроется карточка пользователя. Требуется заполнить все необходимые реквизиты.

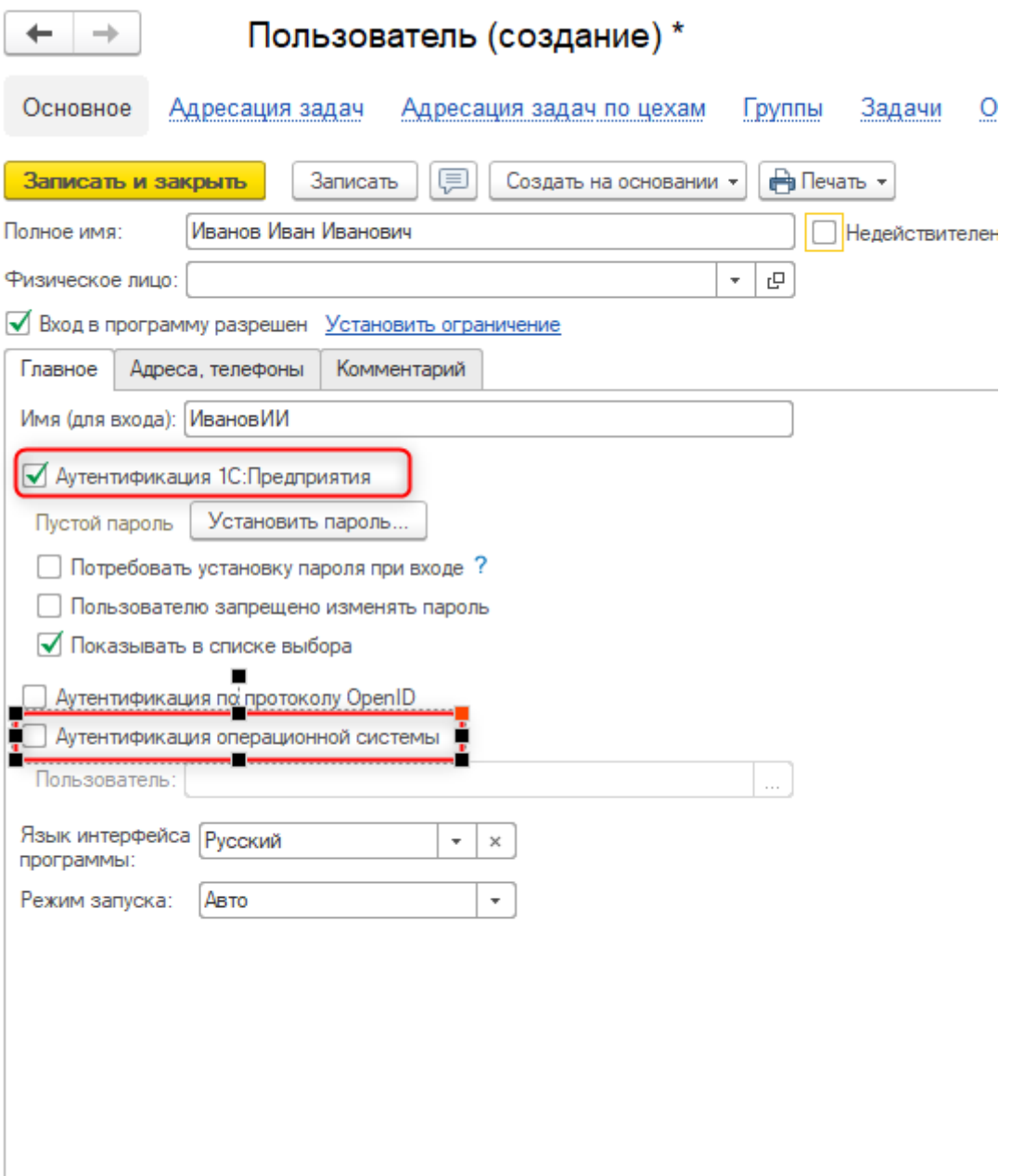

*Рисунок 16 Окно формы элемента справочника Пользователи*

В случае установки флага Аутентификация 1С:Предприятия, при входе в 1С Система запросит установленный пароль на вход.

В случае установки флага Аутентификация операционной системы и ввода в поле Пользователь доменной записи пользователя, требования ввода пароля не возникнет, пользователь в Систему войдет под своей учетной доменной записью. После заполнения необходимой информации нажмите кнопку «Записать и закрыть».

#### <span id="page-18-0"></span>**5.1. Группы доступа**

Группа доступа создается по определенному профилю. Набор профилей групп доступа определен и поставляется с Системой. Профиль определяет набор объектов и операций доступных над объектами системы. При формировании групп доступа учитываются требуемые ограничения на объекты системы по элементам справочников «Организации» и «Производственные площадки».

Для того чтобы пользователю назначить права его нужно включить в определенные группы доступа.

Для создания новой группы доступа требуется перейти в раздел Администрирование- Пользователи – Настройка пользователей и прав. Перейти по ссылке группы доступа в открывшейся форме.

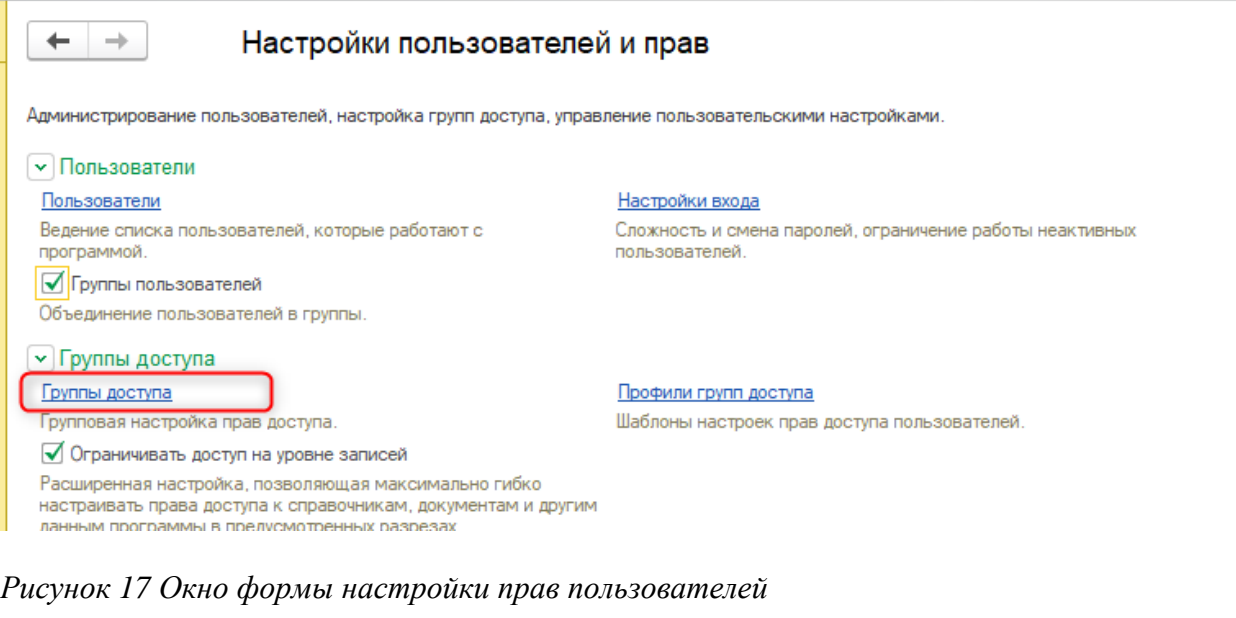

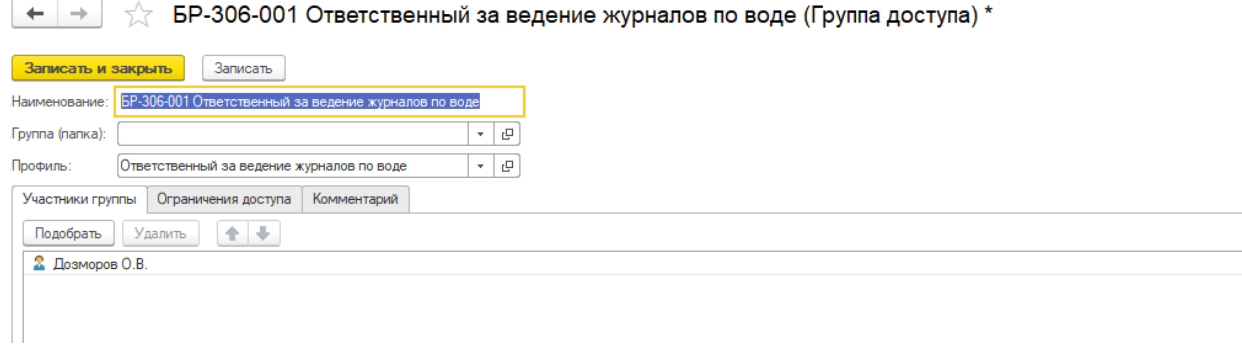

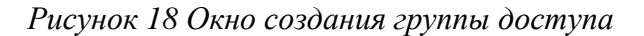

В форме создания указывается наименование группы, указывается профиль, по которому группа строится, по кнопке «Подобрать» открывается форма списка Пользователей, выбранные пользователи добавляются в группу доступа. После включения пользователя в группу выбранный профиль определяет набор доступных объектов и операции над ними. На вкладке «Ограничения доступа» можно установить ограничения по организации или производственной площадке, действующие на пользователей группы доступа, набор ограничений зависит от выбранного профиля и определяется Системой.

После заполнения всех необходимых данных, необходимо записать и закрыть созданную группу доступа.

# <span id="page-19-0"></span>**6. Настройка подключения Системы поддержки**

Перейти в раздел конфигурации подсистемы «Поддержка», пункт «Настроить соединение».

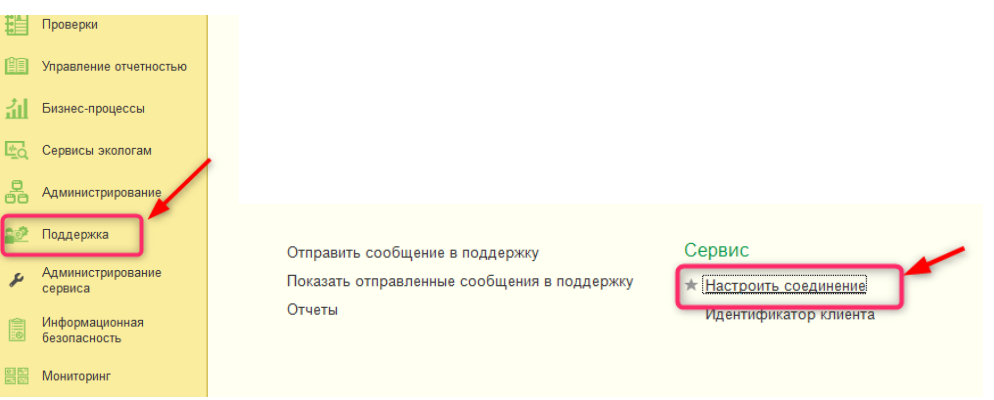

*Рисунок 19 Настройка подсистемы поддержки*

В настройках указать в поле «Идентификатор клиента» указать номер идентификатора клиента. Номер идентификатора клиента можно узнать, обратившись в службу поддержки ООС. Нажать кнопку «Записать и закрыть».

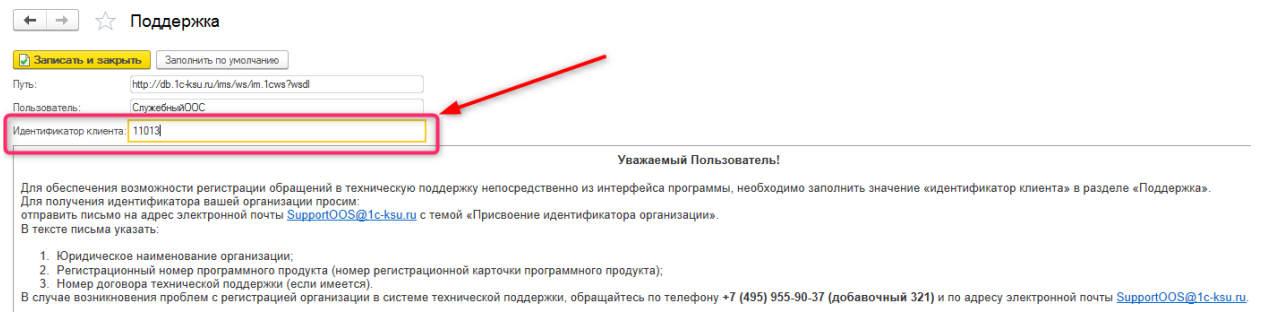

#### *Рисунок 20 Настройка системы Поддержки*

 В случае удачного ввода настроек должно отобразиться окно, в котором в котором будет отображен список активных заявок.

Для того чтобы пользователю был доступен сервис поддержки из Системы, он должен быть включен в группу доступа Поддержка ООС.

# <span id="page-20-0"></span>**7. Загрузка данных инвентаризации по воздуху**

Загрузка данных по инвентаризации осуществляется с помощью обработки «Загрузка данных из эксель Инвентаризация ЗВ Интеграл», которая доступна из разделов «Администрирование» и «Охрана атмосферного воздуха». Существует два режима загрузки данных инвентаризации «Стандартный» и «С расширенными возможностями».

#### <span id="page-20-1"></span>**7.1.Режим «Стандартный».**

Режим используется в случае если к одному источнику загрязнения относится один источник выделения, или ситуация, в которой к одному источнику загрязнения относятся несколько источников выделение, редка. Корректировку по загруженным данным в случае, если к одному источнику загрязнения относятся несколько источников выделения, необходимо будет проводить в ручном режиме в документе инвентаризация.

#### <span id="page-20-2"></span>**7.1.1. Подготовка шаблона**

Для того чтобы загрузить инвентаризацию, необходимо подготовить шаблон. Сделать это необходимо используя образец шаблона, который можно выгрузить из Системы. Для выгрузки шаблона необходимо прейти к обработке загрузки инвентаризации.

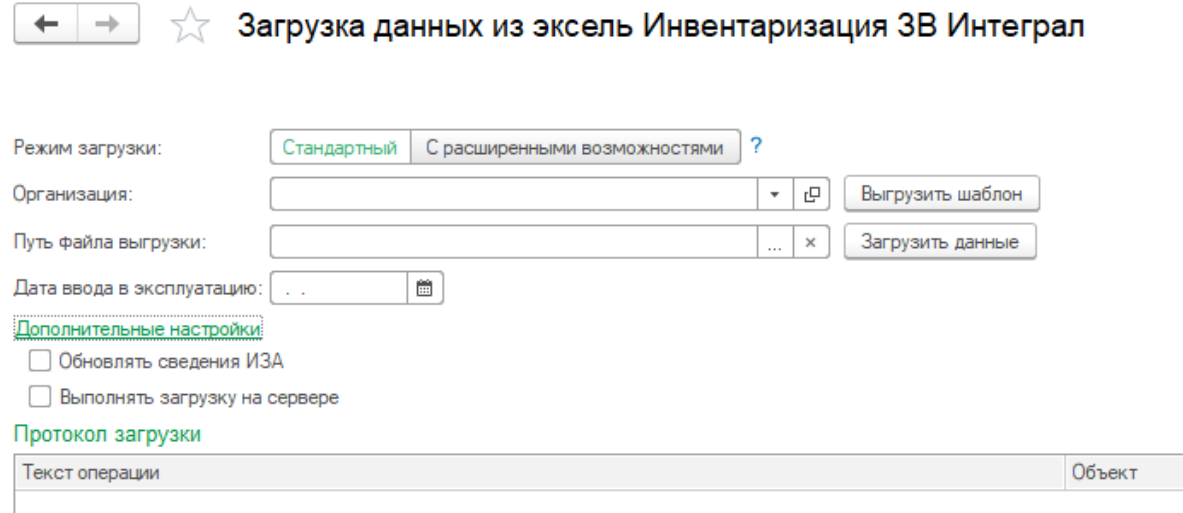

*Рисунок 21. Форма обработки в режиме «Стандартный»*

Указать организацию по которой требуется выгрузить шаблон, нажать кнопку «Выгрузить шаблон», Система предложит сохранить файл на диск. Выгруженный шаблон требуется заполнить.

Рекомендации по заполнению шаблона:

- 1. Один файл загрузки должен содержать данные по одной производственной площадке.
- 2. Двенадцатая строка в шаблоне всегда должна содержать наименование производственной площадки. Причем наименование следует указывать во втором столбце(«B12»).

|                 | ООО Технический экологический консалтинг Сер. № 01-01-4511<br>Справочник Организация |                 |                                          |                         |                  |                        |                 |             |          |          |               |  |  |  |
|-----------------|--------------------------------------------------------------------------------------|-----------------|------------------------------------------|-------------------------|------------------|------------------------|-----------------|-------------|----------|----------|---------------|--|--|--|
| $\overline{2}$  |                                                                                      |                 | Справочник Производственная площадка     |                         |                  |                        |                 |             |          |          |               |  |  |  |
|                 | 3 Параметры выбросов загрязняющих веществ для расчета загрязнения атмосферы          |                 |                                          | Справочник Цеха/участки |                  |                        |                 |             |          |          |               |  |  |  |
|                 |                                                                                      |                 |                                          |                         | OOO "Powaluka"   |                        |                 |             |          |          |               |  |  |  |
|                 | 4 На существующее положение: 24.03.2013                                              |                 |                                          |                         |                  |                        |                 |             |          |          |               |  |  |  |
| 5.              | Hex.                                                                                 | Участок         | Источники выделения загрязняющих веществ |                         |                  | Наименование источника | К-во ист. Номер |             | Номер    | Высота   | Лиаметр       |  |  |  |
| 6               | (номер и                                                                             | (номер и        | Номер и                                  | $K$ -60.                | $K$ -60          | <b>выброса</b>         | mod             | <b>HCHL</b> | режима   | нет.     | <b>VCHILA</b> |  |  |  |
| $\overline{7}$  | наименование)                                                                        | наименование)   | наименование                             | num                     | <b>Hacos</b>     | вредных веществ        | одним           | выброса     | (стадии) | выброса, | трубы, м      |  |  |  |
| 8               |                                                                                      |                 |                                          |                         | работы           |                        | номером,        |             | выброса  | M        |               |  |  |  |
| 9               |                                                                                      |                 |                                          |                         | 6z               |                        | lum.            |             |          |          |               |  |  |  |
| 10              |                                                                                      |                 |                                          |                         |                  |                        |                 |             |          |          |               |  |  |  |
| 11              |                                                                                      |                 |                                          |                         |                  |                        |                 |             |          |          |               |  |  |  |
| 12              |                                                                                      | Площалка:       |                                          |                         |                  |                        |                 |             |          |          |               |  |  |  |
|                 | 13 6 LUILLH-1                                                                        | 2 цнс           | 1 ГРП Котельной Бодозабора               |                         | 8760 TPH         |                        |                 | 6153        |          | 5,000    | 0,000         |  |  |  |
|                 | 14 6 LUILLH-1                                                                        | $2 \text{ HTC}$ | 2 УУК Котельной Водозабора               |                         | 8760 <b>YYK</b>  |                        |                 | 6154        |          | 5,000    | 0,000         |  |  |  |
|                 | <b>6 DUILE-1</b>                                                                     | $2$ LITIC       | 3 УУК Котельной п.                       |                         | 8760 <b>YYK</b>  |                        |                 | 6155        |          | 5,000    | 0,000         |  |  |  |
| 15 <sup>1</sup> |                                                                                      |                 | Барсуковский                             |                         |                  |                        |                 |             |          |          |               |  |  |  |
|                 | 16 6 LUILLH-1                                                                        | $2 \text{ HHC}$ | 4 УУК ЛУ 1000                            |                         | 8760 <b>yy</b> K |                        |                 | 6156        |          | 5,000    | 0,000         |  |  |  |
|                 | 17 6 LITITH-1                                                                        | $2$ LITIC       | 5 YYK JY 800                             |                         | 8760 <b>YYK</b>  |                        |                 | 6157        |          | 5,000    | 0,000         |  |  |  |

*Рисунок 22 Пример заполненного шаблона*

3. Колонок в шаблоне должно быть не более 30. Лишние колонки необходимо удалить.

| U | V |W | X | Y | Z | AA | AB | AC | AD | AE | AF |

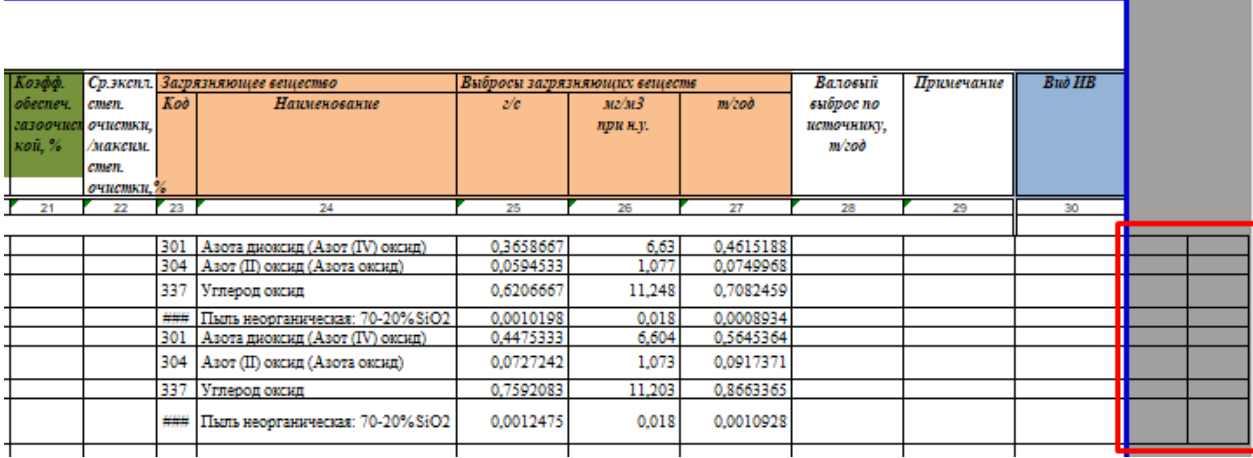

*Рисунок 23 Пример заполненного шаблона*

4. Также следует избегать лишних и пустых строк, т.к. это уменьшает скорость загрузки шаблона.

| 0.0001328<br>0.001689<br>100 0,00/0,00<br>344 Фториды плохо растворимые<br>0,001689 Без изменения<br>2908 Пыль неорганическая: 70-20% SiO2<br>0.0000741<br>0.000844<br>$0,000844$ Без изменения<br>100 0,00/0,00<br>0.011<br>100 0.00/0.00<br>2930 Пыль абразивная<br>0.1584<br>0.1584 Без изменения<br>100 0,00/0,00<br>0,0859258<br>1.368734<br>301 Азот (IV) оксид (Азота диоксид)<br>1.368734 Без изменения<br>100 0,00/0,00<br>0.222419<br>304 Азот (II) оксид (Азота оксид)<br>0.0139629<br>0,222419 Без изменения<br>100 0.00/0.00<br>0.0108094<br>0.157324<br>0,157324 Без изменения<br>330 Сера диоксид-Ангидрид сернистый<br>0,1637109<br>1.289339<br>100 0,00/0,00<br>337 Углерод оксид<br>1.289339 Без изменения<br>2732 Керосин<br>100 0.00/0.00<br>0.0268688<br>0.362796<br>0.362796 Без изменения |  | . | the company of the property company of the property of the company of the company of the company of the company | -------- | ------- |  |  |
|----------------------------------------------------------------------------------------------------|--|---|----------------------------------------------------------------------------------------------------|----------|---------|--|--|
|                                                                                                    |  |   |                                                                                                    |          |         |  |  |
|                                                                                                    |  |   |                                                                                                    |          |         |  |  |
|                                                                                                    |  |   |                                                                                                    |          |         |  |  |
|                                                                                                    |  |   |                                                                                                    |          |         |  |  |
|                                                                                                    |  |   |                                                                                                    |          |         |  |  |
|                                                                                                    |  |   |                                                                                                    |          |         |  |  |
|                                                                                                    |  |   |                                                                                                    |          |         |  |  |
|                                                                                                    |  |   |                                                                                                    |          |         |  |  |
|                                                                                                    |  |   |                                                                                                    |          |         |  |  |
|                                                                                                    |  |   |                                                                                                    |          |         |  |  |
|                                                                                                    |  |   |                                                                                                    |          |         |  |  |
|                                                                                                    |  |   |                                                                                                    |          |         |  |  |
|                                                                                                    |  |   |                                                                                                    |          |         |  |  |
|                                                                                                    |  |   |                                                                                                    |          |         |  |  |
|                                                                                                    |  |   |                                                                                                    |          |         |  |  |
|                                                                                                    |  |   |                                                                                                    |          |         |  |  |
|                                                                                                    |  |   |                                                                                                    |          |         |  |  |
|                                                                                                    |  |   |                                                                                                    |          |         |  |  |
|                                                                                                    |  |   |                                                                                                    |          |         |  |  |

*Рисунок 24 Пример заполненного шаблона*

### <span id="page-22-0"></span>**7.1.2. Загрузка инвентаризации**

Шаблон подготовлен, теперь его необходимо загрузить. Для этого нужно перейти в подсистему «Администрирование» или в подсистему «Охрана атмосферного воздуха» в раздел «Сервис» и перейти по ссылке «Загрузка данных из эксель «Инвентаризация ЗВ Интеграл». В открывшейся форме нужно выбрать необходимую организацию и путь файла выгрузки (предварительно подготовленный шаблон, как подготовить шаблон см. «Подготовка шаблона») и нажать на кнопку «Загрузить» (Рисунок 1). Если в рамках загрузки требуется установить по загруженным источникам дату ввода эксплуатации, то дату можно указать в поле «Дата ввода в эксплуатацию». После загрузки инвентаризации все введенные объекты будут введены в эксплуатацию с указанной даты. Если данные по инвентаризации ранее уже загружались по текущей площадке, то требуется установить флаг «Обновлять сведения по ИЗА». После установки необходимых настроек требуется нажать кнопку «Загрузить данные».

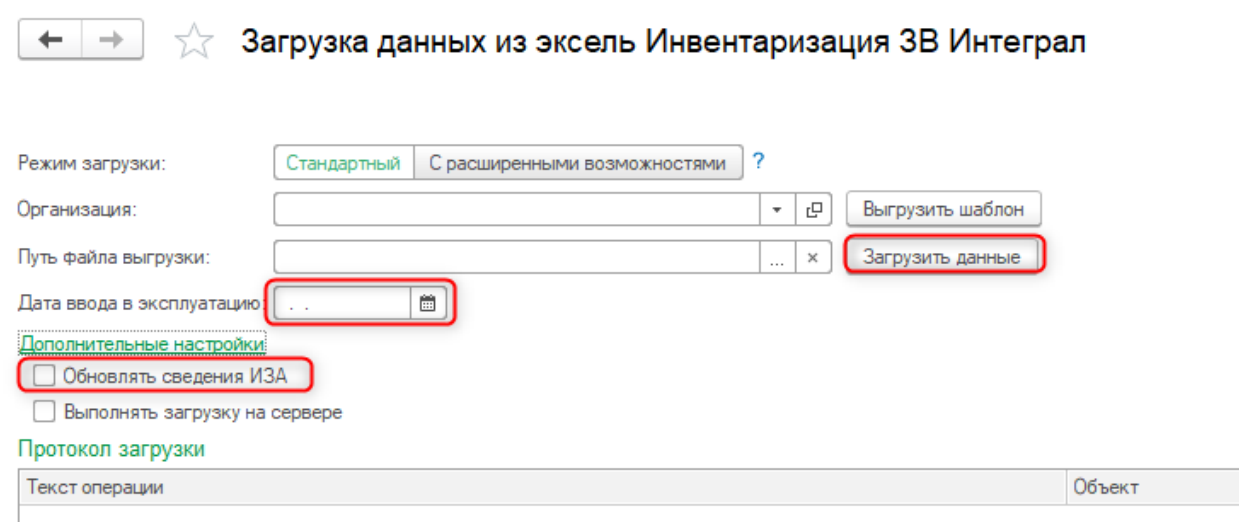

#### *Рисунок 25 Форма обработки загрузки*

В табличной части Протокол загрузки по итогам загрузки данных будет доступна информация по загруженным объектам Системы.

После загрузки данных переходим в подсистему «охрана атмосферного воздуха» в раздел «Инвентаризация» и переходим по ссылке «Инвентаризация выбросов загрязняющих веществ». Выбираем площадку и открываем созданную автоматически после загрузки инвентаризацию. В открывшемся документе проверяем загруженные данные. После проверки необходимо выбрать ответственного в документе, поле расположено ниже табличной части по загрязняющим веществам, закрыть и провести документ путем нажатия на кнопку «Провести и закрыть».

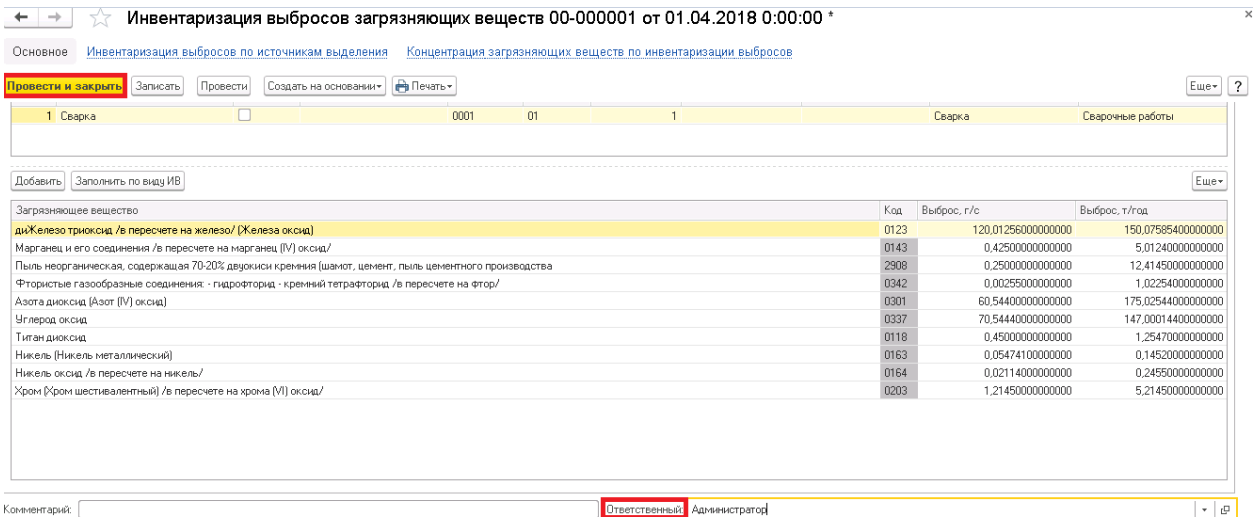

*Рисунок 26 Форма документа Инвентаризация выбросов ЗВ*

#### <span id="page-24-0"></span>**7.2.Режим «С расширенными возможностями».**

Режим используется в случае если к одному источнику загрязнения относятся несколько источников выделение и таких источников много в рамках инвентаризации выбросов.

### <span id="page-24-1"></span>**7.2.1. Подготовка шаблона**

Для того чтобы загрузить инвентаризацию, необходимо подготовить шаблон. Сделать это необходимо используя образец шаблона, который можно выгрузить из Системы.

 $\leftarrow$   $\rightarrow$ 

#### Загрузка данных из эксель Инвентаризация ЗВ Интеграл

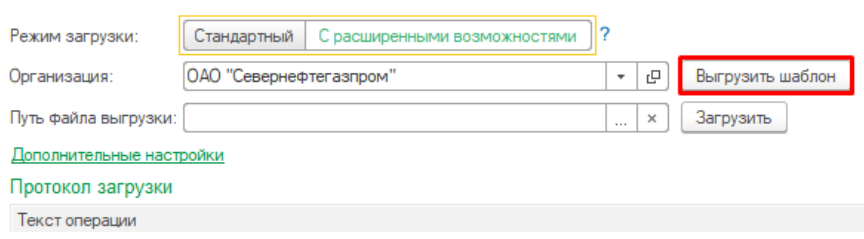

*Рисунок 27 Обработка загрузки данных в режиме «С расширенными возможностями»* Указать организацию, по которой требуется выгрузить шаблон, нажать кнопку «Выгрузить шаблон», Система предложит сохранить файл на диск. Выгруженный шаблон требуется заполнить.

Рекомендации по заполнению шаблона:

1. Первый лист «Шаблон загрузки ИВ» содержит информацию о ИВ, первая производственная площадка должна быть указана на 9 строке, для каждой площадки может быть указано несколько ИВ и несколько ЗВ. Количество столбцов должно быть не более 15.

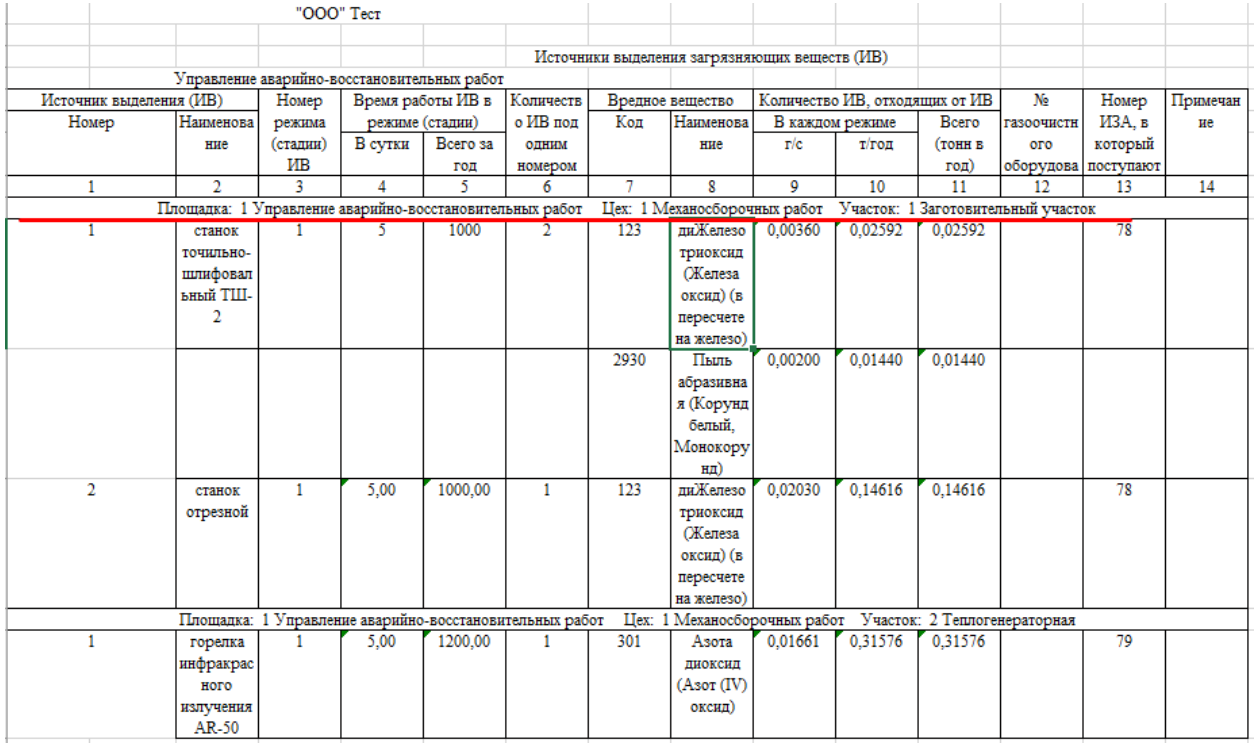

#### *Рисунок 28 Пример заполненного шаблона*

2. Второй лист «Шаблон загрузки ИЗА» содержит информацию о ИЗА, первая производственная площадка должна быть указана на 8 строке, для каждой площадки может быть указано несколько ИВ и несколько ЗВ. Количество столбцов должно быть не более 30.

|                   |                         |                              | D                                           |            |              |                  | н                                                                         |                  |                       |                  |              |          |                                  | Ω          |        |                                                         |                 |       |                    |            |                    | w                |                       |                                |         | AA                           | AB           | AC.         | AD.       |
|-------------------|-------------------------|------------------------------|---------------------------------------------|------------|--------------|------------------|---------------------------------------------------------------------------|------------------|-----------------------|------------------|--------------|----------|----------------------------------|------------|--------|---------------------------------------------------------|-----------------|-------|--------------------|------------|--------------------|------------------|-----------------------|--------------------------------|---------|------------------------------|--------------|-------------|-----------|
|                   |                         | OOO "Tect"                   |                                             |            |              |                  |                                                                           |                  |                       |                  |              |          |                                  |            |        |                                                         |                 |       |                    |            |                    |                  |                       |                                |         |                              |              |             |           |
|                   |                         |                              |                                             |            |              |                  |                                                                           |                  |                       |                  |              |          |                                  |            |        |                                                         |                 |       |                    |            |                    |                  |                       |                                |         |                              |              |             |           |
|                   |                         |                              |                                             |            |              |                  | Параметры выбросов загрязияющих веществ для расчета загрязиения атмосферы |                  |                       |                  |              |          |                                  |            |        |                                                         |                 |       |                    |            |                    |                  |                       |                                |         |                              |              |             |           |
|                   |                         |                              | Управление аварийно-восстановительных работ |            |              |                  |                                                                           |                  |                       |                  |              |          |                                  |            |        |                                                         |                 |       |                    |            |                    |                  |                       |                                |         |                              |              |             |           |
| <b>Hex</b> (номер |                         | <b>Vescros</b>               | Источники выделения загрязняющих веществ    |            |              |                  | Назненова Количество                                                      | Hossep           | Hossep                | Высота           | Диметр       |          | Параметры газовоздушной смеси на |            |        | Координаты на карте схеме (м)                           |                 |       | Ширина             |            | Напинова Коэффицие | Средн.           | Загрязняющее вещество |                                |         | Выбоосы загрязняющих веществ |              | Валовый     | Примечани |
|                   |                         | (исмер в                     | номео и напинование                         | холичество | <b>VACOR</b> | 3089             | источников                                                                | <b>MCTONWAKE</b> | <b>CASSING</b>        | <b>MCTONNEES</b> | <b>VCTES</b> | скорость | Often sa 1                       | Teamaparty | $x_1$  | Y1.                                                     | x <sub>2</sub>  | Y2    | <b>REQUIREMENT</b> | <b>USA</b> |                    | <b>SECTION</b>   | <b>zon</b>            | казанновая                     | n'e     | ME/M3                        | <b>T/TOR</b> | zadpoc no   |           |
|                   |                         | <b>REIGHBORDS</b> REIGHBORDS |                                             | (m)        | osform z     | scroundra        | non omner                                                                 | suboota          | $(c_{\text{FALIOL}})$ | пабооса          | roybat (a)   | (sele)   | <b>TPYOT</b>                     | $a$ (rp.C) |        |                                                         |                 |       | $\sim$             | rasoovacra | ofecnevent         | <b>Assoc</b>     |                       | <b>MA</b>                      |         |                              |              | MCTOVERSERS |           |
| 6.                | <b>MAY</b>              | <b>Section</b>               |                                             |            | ros          | кыбоеса          | <b>HOMAGON</b>                                                            |                  | Richnoca              |                  |              |          | Grana.                           |            |        |                                                         |                 |       | источника          | <b>MX</b>  | OCTZ               | <b>CTAINANTS</b> |                       |                                |         |                              |              | (r/ros)     |           |
|                   |                         |                              |                                             |            |              |                  |                                                                           |                  |                       | 10               | n            | 12       | 13                               | 14         | 15     | 16                                                      | 17 <sup>°</sup> | 18.   | 30                 | 20         | 21                 | $22^{\circ}$     | 23                    | 24                             | 25      | 26                           | 27           | 28          | 29        |
|                   |                         |                              |                                             |            |              |                  |                                                                           |                  |                       |                  |              |          |                                  |            |        | Площадка: 1 Управление анарийно-восстановительных работ |                 |       |                    |            |                    |                  |                       |                                |         |                              |              |             |           |
|                   |                         |                              | 01 стакок точитьно-                         |            | 1000,00      | <b>EGATZERED</b> |                                                                           | 78               |                       | 13.30            | 0.63         | 0.90     | 0.28                             | 20.00      | 453    | 42                                                      | 453.00          | 42.00 | 0.00               |            | 0.00               | 0,00/0,00        | 123                   | EXX aneso                      | 0,02030 | 16 822 020                   | 0,31824      | 0,31824     |           |
|                   | Механосбо               | <b>Sarorozarre</b>           | шпифовальный ТШ-2                           |            |              |                  |                                                                           |                  |                       |                  |              |          |                                  |            |        |                                                         |                 |       |                    |            |                    |                  |                       | TORONCHE                       |         |                              |              |             |           |
|                   |                         | <b>RESERVE</b>               |                                             |            |              |                  |                                                                           |                  |                       |                  |              |          |                                  |            |        |                                                         |                 |       |                    |            |                    |                  |                       | <b>CELARATE</b>                |         |                              |              |             |           |
|                   | <b>DONKLD</b><br>cabot  | <b>VALCROS</b>               |                                             |            |              |                  |                                                                           |                  |                       |                  |              |          |                                  |            |        |                                                         |                 |       |                    |            |                    |                  |                       | oxega) (a                      |         |                              |              |             |           |
|                   |                         |                              |                                             |            |              |                  |                                                                           |                  |                       |                  |              |          |                                  |            |        |                                                         |                 |       |                    |            |                    |                  |                       |                                |         |                              |              |             |           |
| $\bullet$         |                         |                              |                                             |            |              |                  |                                                                           |                  |                       |                  |              |          |                                  |            |        |                                                         |                 |       |                    |            |                    |                  |                       | пересчете<br><b>DE WARRANT</b> |         |                              |              |             |           |
|                   |                         |                              | 02 станок отрезной                          |            | 1000,00      |                  |                                                                           |                  |                       |                  |              |          |                                  |            |        |                                                         |                 |       |                    |            | 0.00               | 0,00,0,00        | 2930                  | Пыль                           | 0.00200 | 761 177                      | 0.01440      | 0,01440     |           |
|                   |                         |                              |                                             |            |              |                  |                                                                           |                  |                       |                  |              |          |                                  |            |        |                                                         |                 |       |                    |            |                    |                  |                       | абоацивная                     |         |                              |              |             |           |
|                   |                         |                              |                                             |            |              |                  |                                                                           |                  |                       |                  |              |          |                                  |            |        |                                                         |                 |       |                    |            |                    |                  |                       |                                |         |                              |              |             |           |
|                   |                         |                              |                                             |            |              |                  |                                                                           |                  |                       |                  |              |          |                                  |            |        |                                                         |                 |       |                    |            |                    |                  |                       | (Kopynz<br>билый               |         |                              |              |             |           |
|                   |                         |                              |                                             |            |              |                  |                                                                           |                  |                       |                  |              |          |                                  |            |        |                                                         |                 |       |                    |            |                    |                  |                       |                                |         |                              |              |             |           |
| 10 <sub>10</sub>  |                         |                              |                                             |            |              |                  |                                                                           |                  |                       |                  |              |          |                                  |            |        |                                                         |                 |       |                    |            |                    |                  |                       | Монокоруз                      |         |                              |              |             |           |
|                   |                         |                              | 01 ropenza                                  |            | 1200,00      | minionas         |                                                                           | 70               |                       | 15.00            | 0.20         | 3.18     | 0.10                             | 100.00     | 465,00 | 36,00                                                   | 465.00          | 36.00 | 0.00               |            | 0.00               | 0,00/0,00        | 301                   | Acora                          | 0.01661 | 564 750 0,31576              |              | 0,31576     |           |
|                   |                         | Механосбо Геплогенер         | инфракрасного                               |            |              | TOVOS            |                                                                           |                  |                       |                  |              |          |                                  |            |        |                                                         |                 |       |                    |            |                    |                  |                       | пискомп                        |         |                              |              |             |           |
|                   |                         |                              | идпуница AR-50                              |            |              |                  |                                                                           |                  |                       |                  |              |          |                                  |            |        |                                                         |                 |       |                    |            |                    |                  |                       | (Asor dV)                      |         |                              |              |             |           |
| 11                | <b>POWHLIX</b><br>oabor | <b>STODHAR</b>               |                                             |            |              |                  |                                                                           |                  |                       |                  |              |          |                                  |            |        |                                                         |                 |       |                    |            |                    |                  |                       | contact)                       |         |                              |              |             |           |

*Рисунок 29 Пример заполненного шаблона*

3. Также следует избегать лишних и пустых строк, т.к. это уменьшает скорость

загрузки шаблона.

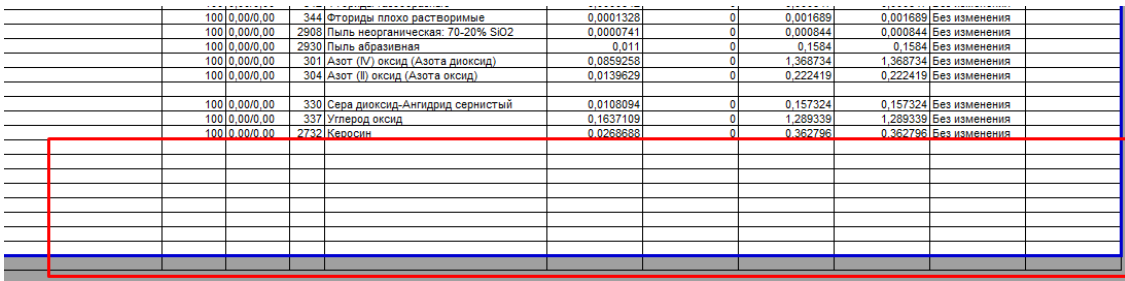

*Рисунок 30 Пример заполненного шаблона*

#### **7.2.2. Загрузка инвентаризации**

<span id="page-26-0"></span>Шаблон подготовлен, теперь его необходимо загрузить. Для этого нужно перейти в подсистему «Администрирование» или в подсистему «Охрана атмосферного воздуха» в раздел «Сервис» и перейти по ссылке «Загрузка данных из эксель «Загрузка данных из эксель Инвентаризация ЗВ Интеграл (2 файла, площадки значимы в файлах)». В открывшейся форме нужно выбрать необходимую организацию и путь файла выгрузки (предварительно подготовленный шаблон, как подготовить шаблон см. «Подготовка шаблона») и нажать на кнопку «Загрузить данные». При загрузке данных повторно по имеющимся в системе площадкам Система будет обновлять данные по источникам загрязнения, независимо от установленных опций.

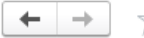

#### <u>☆</u> Загрузка данных из эксель Инвентаризация ЗВ Интеграл

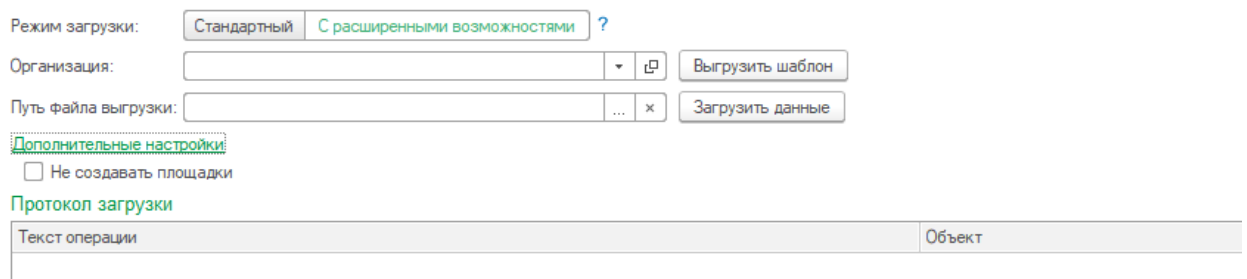

*Рисунок 31 Обработка по загрузке в режиме «С расширенными возможностями»*

В табличной части Протокол загрузки по итогам загрузки данных будет доступна информация по загруженным объектам Системы.

После загрузки данных из шаблона переходим в подсистему «охрана атмосферного воздуха» в раздел «Инвентаризация» и переходим по ссылке «Инвентаризация выбросов загрязняющих веществ». Выбираем площадку и открываем созданную автоматически после загрузки инвентаризацию. В открывшемся документе проверяем загруженные данные. После проверки необходимо выбрать ответственного под табличной частью, закрыть и провести документ путем нажатия на кнопку «Провести и закрыть».

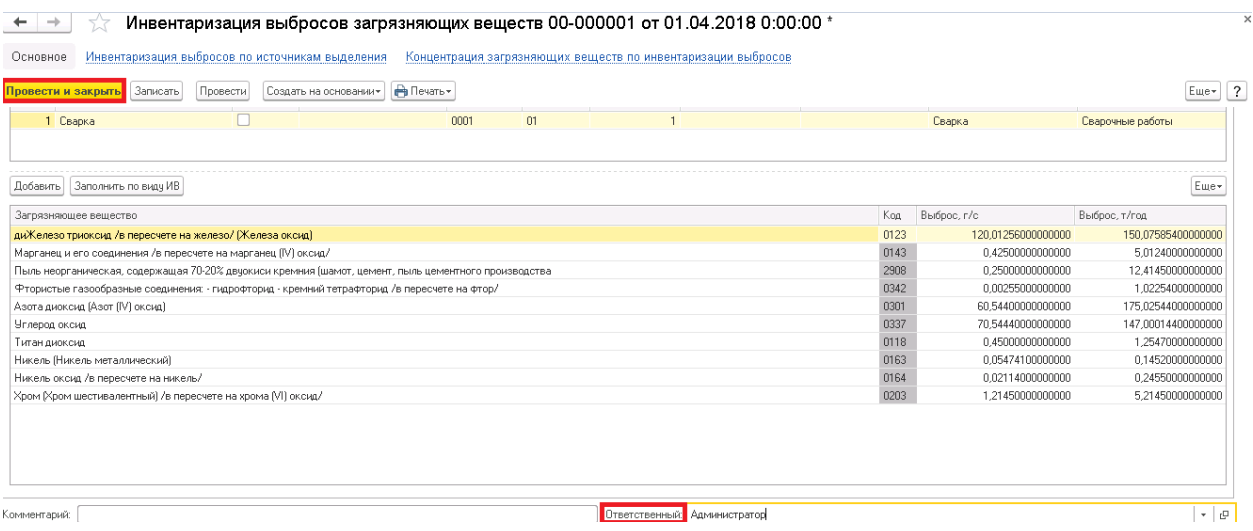

*Рисунок 32 Форма документа Инвентаризация выбросов ЗВ*

# <span id="page-28-0"></span>**8. Удаление помеченных на удаление объектов**

#### «Удаление помеченных объектов». Охрана окружающей среды, редакция 2.0 (1С:Предприятие) :::  $\frac{1}{2\pi}$  $\circledcirc$   $\circledcirc$   $\circledcirc$ Главное Предприятие Открыть форму настроек функциональных опций Открыть форму настроек функциональных опций (нераздел Нормативно-справочная Открыть форму разблокировки подсистем информация Настройки учета организации Охрана атмосферного воздуха Обслуживание Расчетные методики Общие настройки Органайзер Охрана водных объектов Синхронизация данных Настройки работы с файлами Обращение с отходами Печатные формы, отчеты и обработки 僧目 Управление отчетностью Виды контактной информации Универсальный обмен данными Администрирование Ввод начальных остатков 20 Поддержка Обработки Производственный Анализ журнала регистрации экологический контроль Журнал регистрации Регламентные и фоновые задания Печать Макеты печатных форм Пользователи Активные пользователи Пользователи, созданные через REST интерфейс Настройки пользователей и прав Интернет-поддержка и сервисы См. также Удаление помеченных объектов Управление полнотекстовым поиском

Необходимо перейти в раздел «Администрирования» и открыть обработку

#### *Рисунок 33 Доступ к обработке*

Установить режим выборочного удаления объектов.

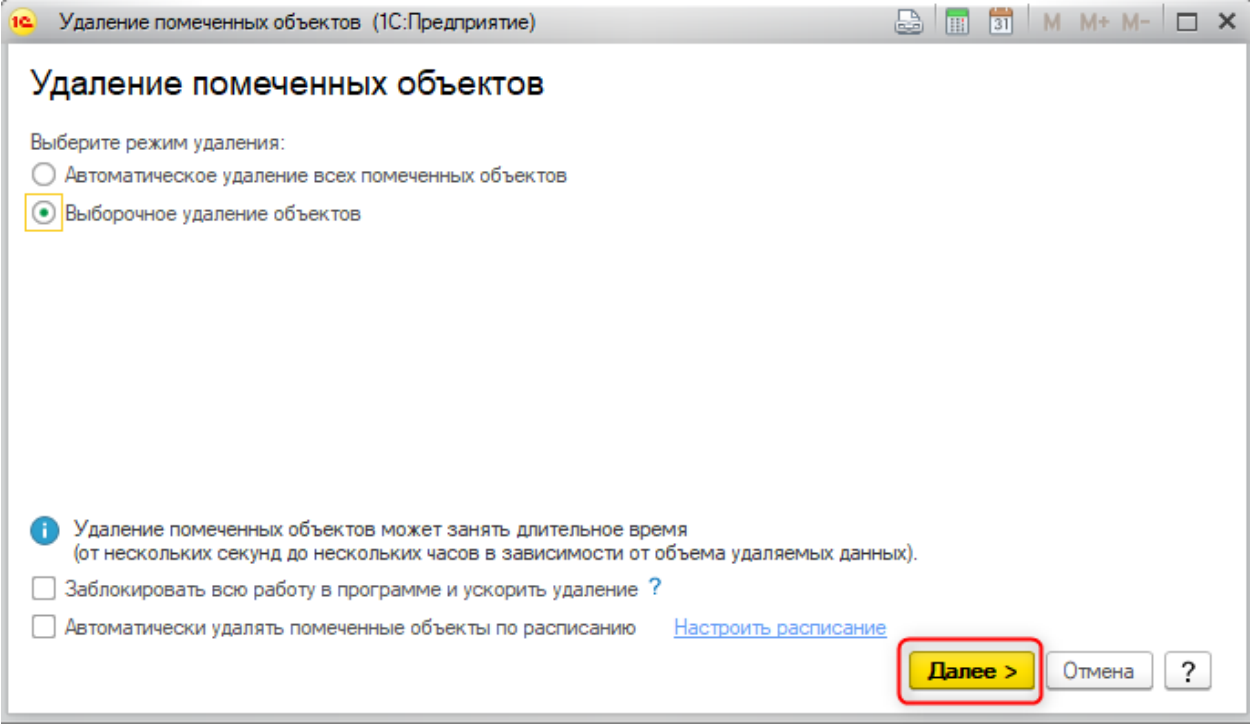

*Рисунок 34 Настроечная форма*

Выбрать объекты, которые нужно пометить на удаление

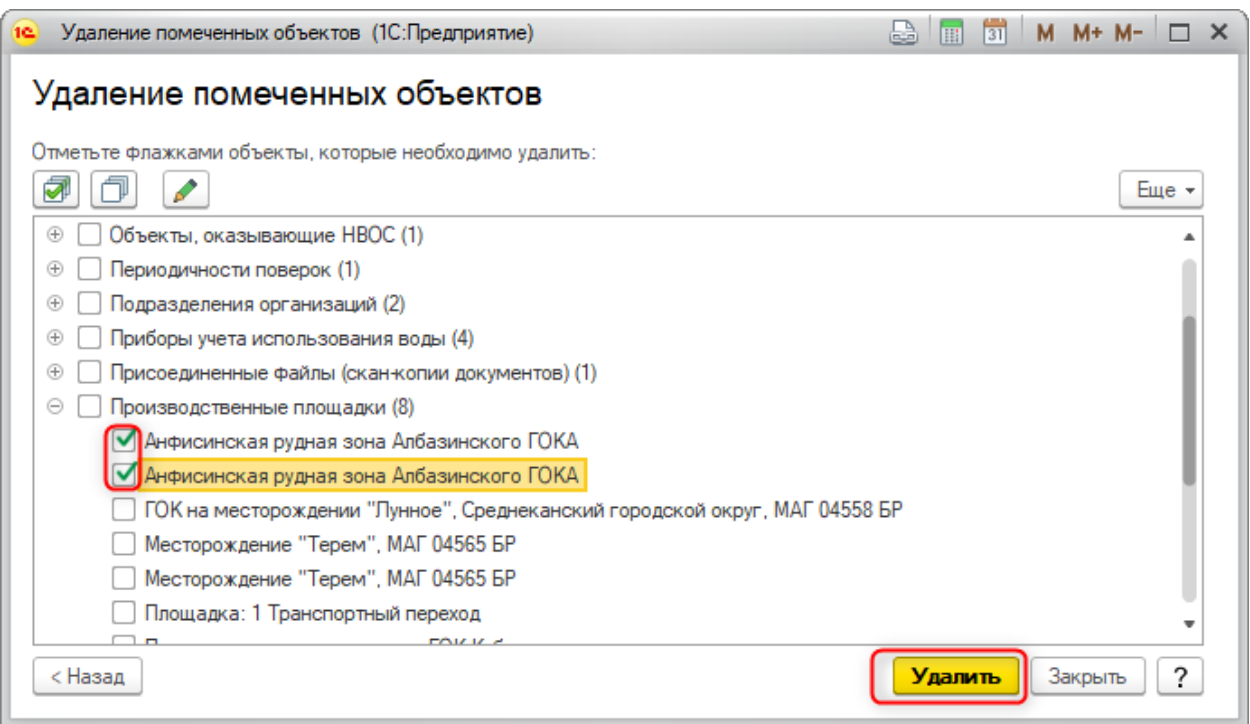

# *Рисунок 35 Настроечная форма*

В форме отразятся все объекты, в которых есть ссылки на указанный объект, для того чтобы удалить документ в левой части формы, должны быть помечены на удаление объекты в правой части формы. Требуется проверить что все объекты действительно можно удалить, если можно помечаем на удаление все объекты в левой части формы: выделяем все объекты (нажимаем Ctrl-a); нажимаем кнопку пометка объектов на удаление.

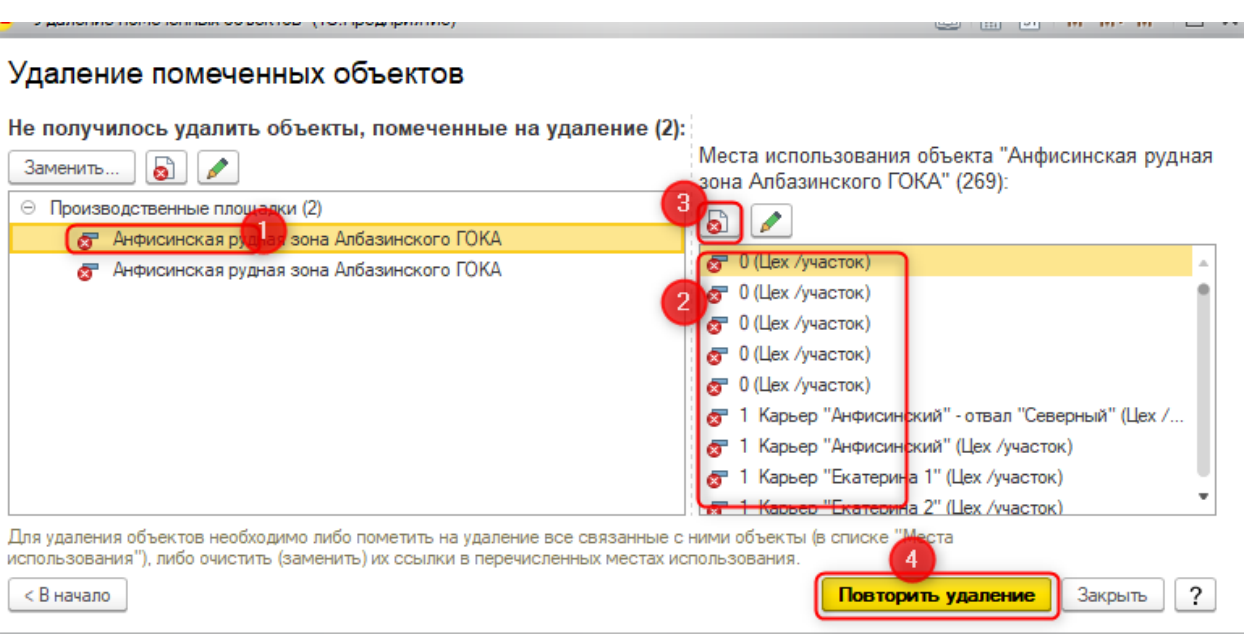

*Рисунок 36 Настроечная форма*

# **9. Установка даты запрета редактирования данных**

После ввода данных за отчетный период, чтобы защитить созданные ранее документы от разного рода ошибочных действий, приводящих к потере данных, таких как ошибочное удаление или изменение документов, добавление актуальных данных учета в документы периода, по которому уже сдана отчетность, в Системе есть возможность начиная с определенной даты закрывать данные базы для редактирования. Функциональность доступна из подсистемы Администрирование при переходе по ссылке «Даты запрета изменения данных».

Статистика создания объектов Сформировать список контрагентов для получения договоров из SAP Установить расширение для веб-клиента 1С: Предприятие Заполнить сведения об эксплуатации для ИЗА Даты запрета изменения данных

*Рисунок 37 Путь доступа к функциональности*

Выберите требуемый способ ограничения даты запрета изменения данных – «для всех пользователей» или «по пользователям». Второй способ отличается лишь тем, что будет необходимо указать перечень пользователей или групп пользователей, к которым этот запрет будет применен.

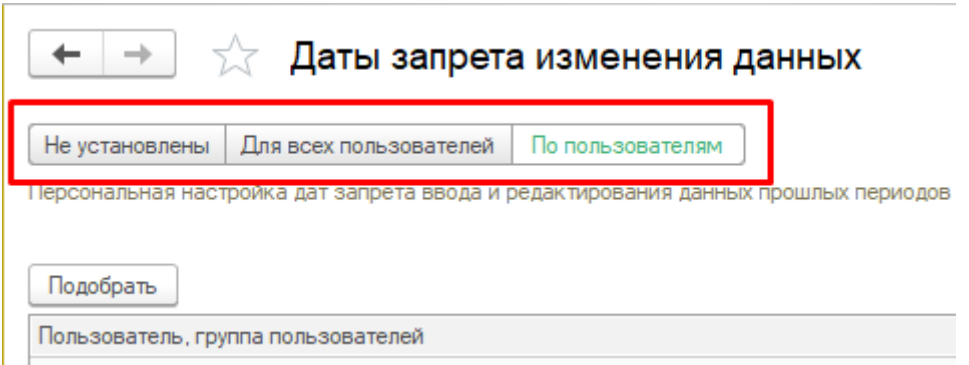

*Рисунок 38 Настроечная форма*

# *Общая дата запрета*

Если в пункте «Другие способы указания запрета» выбран тип настройки «Общая дата», устанавливается единая дата запрета для всех разделов экологического учета и всех организаций, по которым ведется учет.

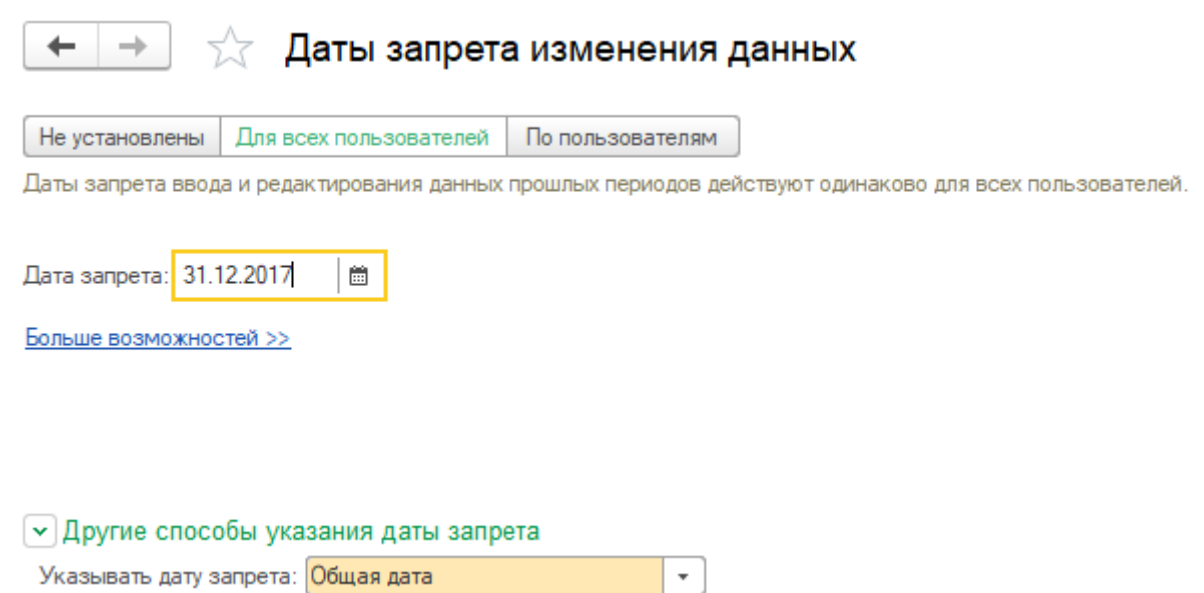

*Рисунок 39Настроечная форма*

### *Настройка даты запрета «По разделам»*

В программе есть возможность разграничить даты запрета для каждого раздела экологического учета.

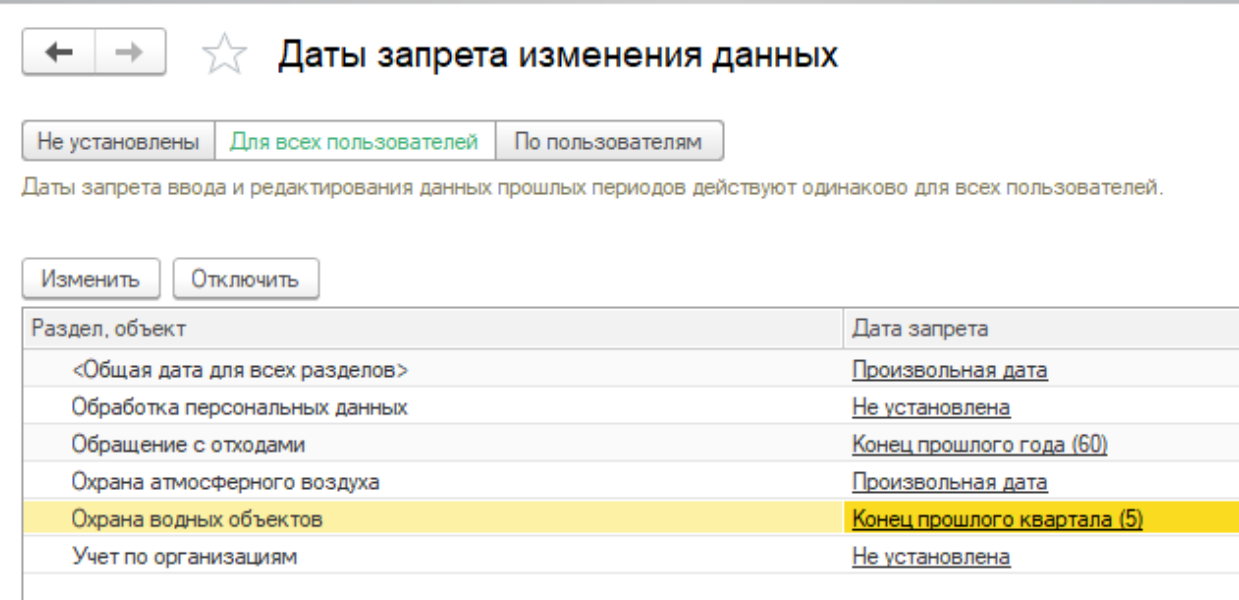

*Рисунок 40 Настроечная форма*

# *Настройка даты запрета «По разделам учетам и данным организации»*

В программном продукте также есть возможность более гибкого разграничения дат запрета – в разрезе организаций и разделов экологического учета. Данный способ актуален, когда в программе ведется учет сразу нескольких организаций.

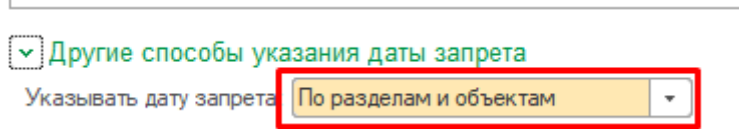

### *Рисунок 41 Настроечная форма*

Для того чтобы добавить разрез организаций, потребуется при выбранной опции разграничения «По разделам и объектам», выбрать в форме списка раздел, по которому требуется более гибкая настройка в разрезе организаций, нажать кнопку «Подобрать» и

выбрать организации/филиалы по которым требуется указать индивидуальную настройку

#### даты запрета.

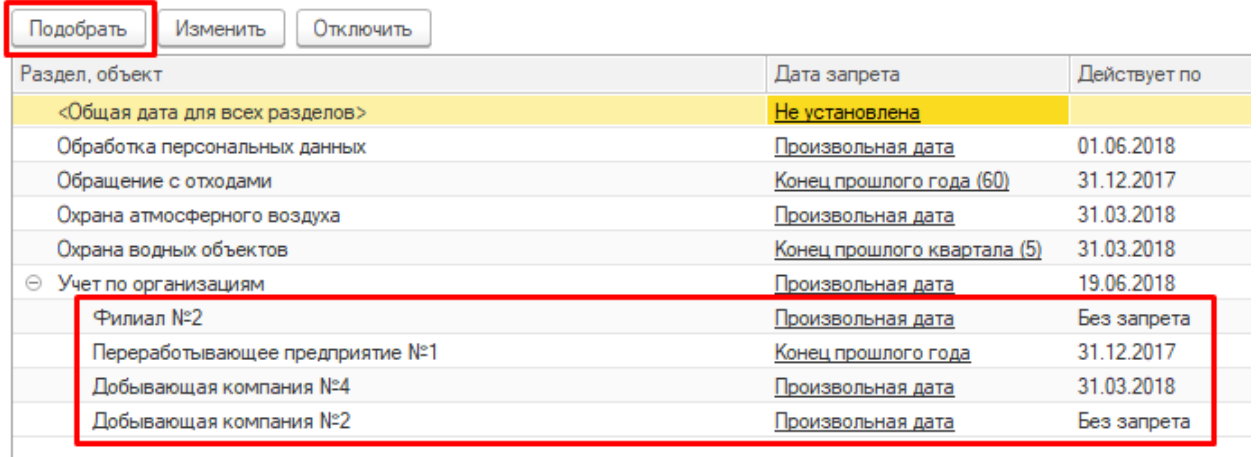

#### *Рисунок 42 Настроечная форма*

# *Общая дата запрета*

В том случае, когда дата запрета общая как по пользователям, так и по организациям,

настройка будет выглядеть, как на рисунке ниже:

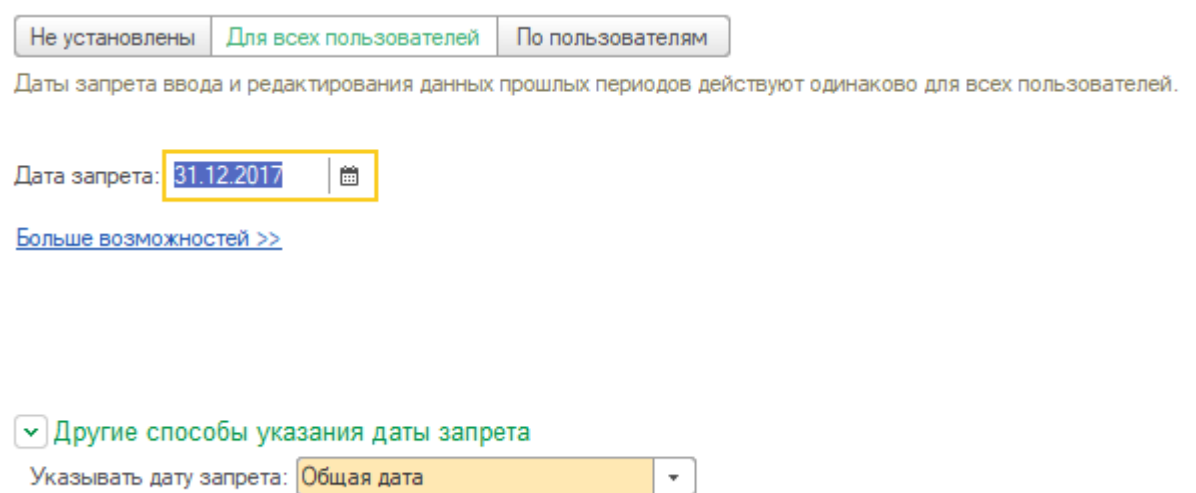

*Рисунок 43 Настроечная форма*

### *Динамическая дата запрета*

Жесткая установка даты запрета зачастую неудобна, так как требует постоянного отслеживания актуальности и изменения. Нет никаких гарантий, что в следующий раз она будет установлена вовремя.

Во избежание ошибок рекомендуется устанавливать «Конец прошлого года/ квартала /месяца/недели», либо «Прошлый день». Такой способ настройки будет автоматически переставлять дату запрета.

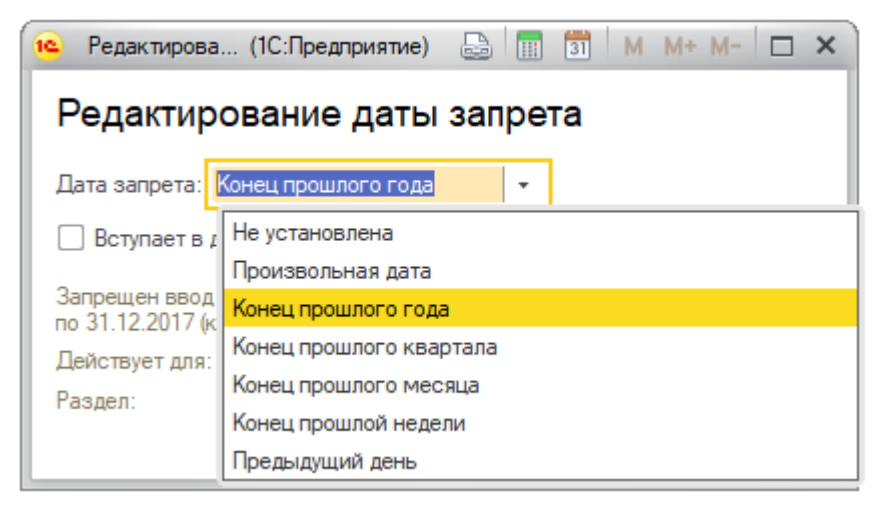

*Рисунок 44 Настроечная форма*

Так же для данного способа указания даты запрета имеется возможность ввести отсрочку на произвольное количество дней, например, с целью сдачи отчетности за прошлый год:

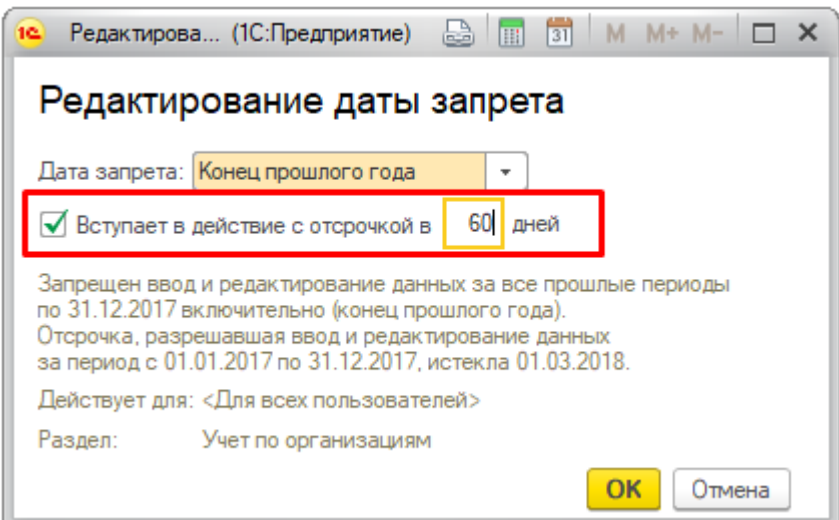

*Рисунок 45 Настроечная форма*

# *Открытие периода для редактирования*

В случае, если необходимость в закрытие периодов для редактирования отпала, есть возможность снять все ограничения в системе, для этого необходимо выбрать пункт «Не установлены»:

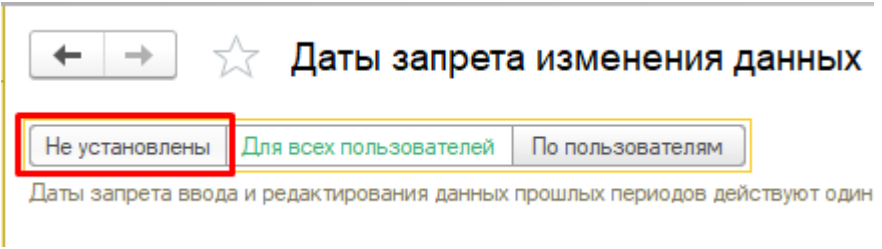

*Рисунок 46 Настроечная форма*

В появившемся диалоговом окне, нажать на кнопку «Да»

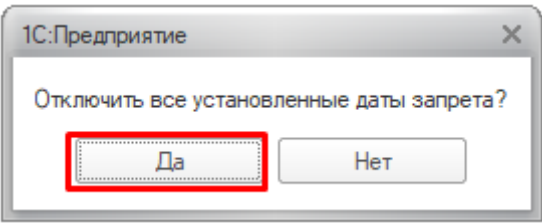

*Рисунок 47 Настроечная форма*

Данное действие приведет к снятию всех периодов ограничения для редактирования в системе.